UNIVERSITÉ SIDI MOHAMED BEN ABDELLAH FACULTÉ DES SCIENCES ET TECHNIQUES FÈS DÉPARTEMENT D'INFORMATIQUE

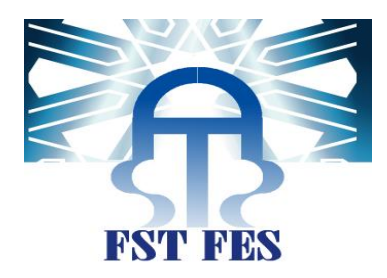

# PROJET DE FIN D'ETUDES

MASTER SCIENCES ET TECHNIQUES SYSTÈMES INTELLIGENTS & RÉSEAUX

CONCEPTION ET RÉALISATION D'UNE APPLICATION DE gestiion des contrats de maiintenance et d''analyse DE PERFORMANCE DES ÉQUIPES SAV

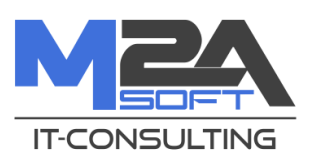

Lieu de stage : M2aSoft Réalisé par : zakaria haouazim

Soutenu le 15/06/2017

Encadré par : Devant le jury composé de : PR. ABDERRAHIM BENABBOU PR. MOHAMED OUZARE PRÉSIDENT Mr. Abdeslam essahraoui Pr. Fatiha Mrabti Examinatrice Pr. Ahlame Begdouri Examinatrice PR. ABDERRAHIM BENABBOU ENCADRANT

Année Universitaire 2016-2017

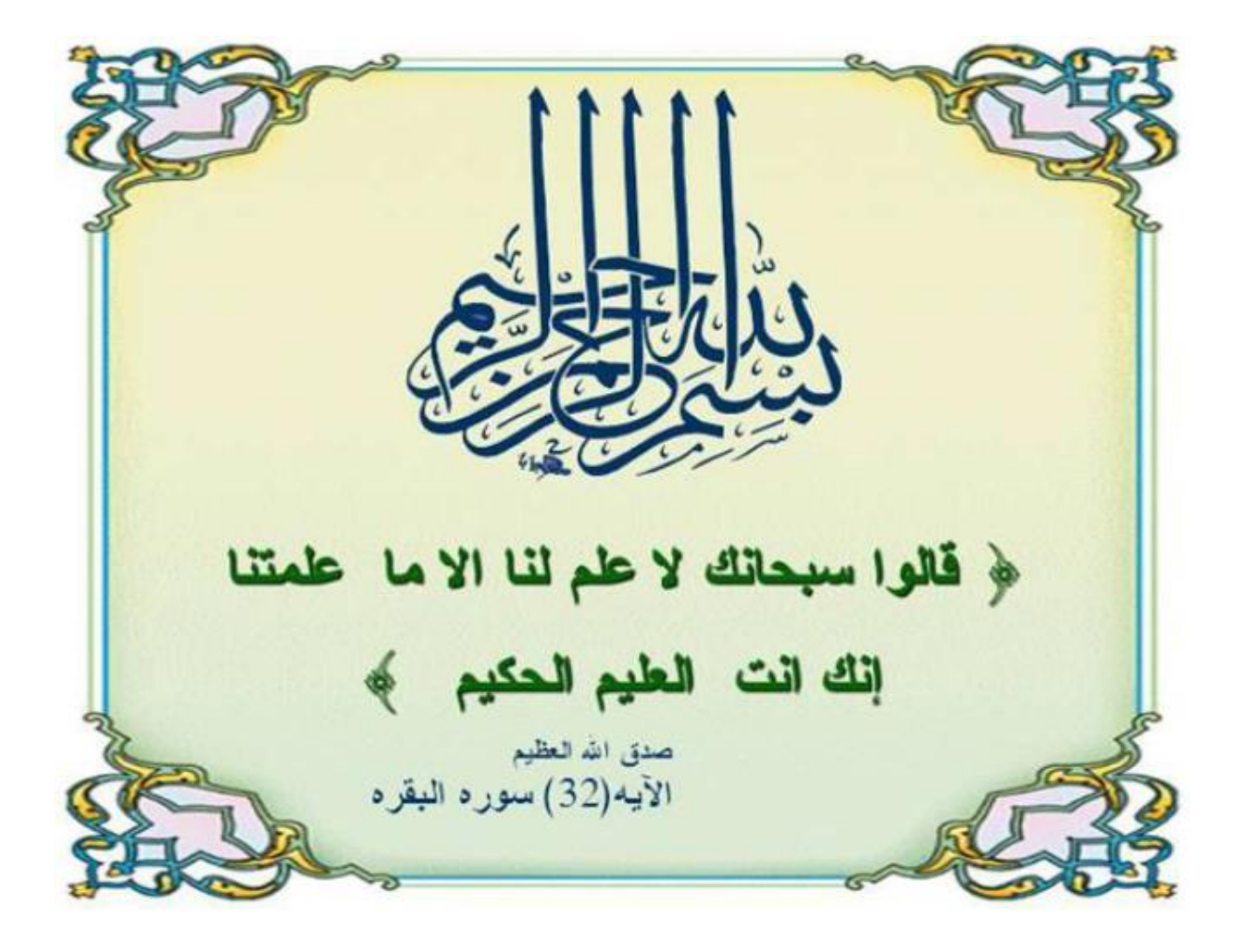

# **Dédicace**

<span id="page-2-0"></span>A ALLAH, le tout puissant, le clément, le bienfaiteur miséricordieux, qui fait chaque jour des merveilles pour moi.

# A mes très chers parents

Aucune dédicace ne saurait exprimer l'estime, le dévouement, le respect, l'affection et l'amour que je porte pour vous.

Personne au monde ne pourrait compenser les sacrifices que vous avez endurés tout le long de mes études. Veuillez trouver, dans ce travail, le fruit de votre Dévouement.

# A mes sœurs, mes frères, et tous mes amis

Mes sincères remerciements pour le soutien, l'aide, les sacrifices et l'encouragement que vous m'apportez.

Que ce travail soit pour vous le témoignage de ma grande considération.

Pour tous les agréables instants qu'on a vécus, je vous dédie ce travail.

# **Remerciements**

<span id="page-3-0"></span>Tout d'abord, je souhaite adresser mes remerciements les plus sincères aux personnes qui m'ont apporté leur aide et qui ont contribué de près ou de loin à la réalisation de ce travail.

Je tiens à exprimer ma reconnaissance envers Monsieur le Professeur Abderrahim Benabbou, pour ses conseils, sa disponibilité et son aide constant durant la réalisation de ce travail sachant que sans lui ce mémoire n'aurait jamais vu le jour.

Je remercie également Monsieur Abdeslam Essahraoui, qui m'a consacré beaucoup de temps malgré ses obligations précieuses de recherche, pour ses fructueux conseils, ses commentaires et ses critiques constructives et très utiles pour structurer ce travail qui m'a mis dans le vif du sujet.

C'est un honneur et une grande fierté d'exprimer ma gratitude et ma reconnaissance à mes Professeurs, qui sont aujourd'hui des membres de ce jury les Professeurs Mohamed Ouzarf, Fatiha Mrabti et Ahlame Begdouri, à qui j'adresse mes vifs remerciements pour avoir accepté de siéger dans ce jury.

# **Résumé**

<span id="page-4-0"></span>Le projet s'inscrit dans le cadre d'un ensemble de projets de l'équipe de développement spécifique et destiné aux besoins de M2aSoft. Ce projet a une grande valeur pour M2aSoft dans la mesure où il permet de gérer le processus SAV (Service Après-Vente), en gérant 3 modules qui sont indispensables de ce service (gestion des contrats de maintenance, gestion des équipes SAV, gestion de processus SAV).

Ce stage consiste à participer dans la réalisation d'une application de gestion des contrats de maintenance et d'analyse de performance des équipes SAV. Afin d'évaluer la productivité des équipes (individus) de service SAV, la rentabilité d'un contrat et par conséquent on peut avoir un service SAV plus productive.

Le déroulement du travail réalisé est le suivant :

- Recenser les besoins fonctionnels et non fonctionnels du projet.
- L'étude technique et la conception détaillée de l'application.
- Réalisation de l'application.

Pour mener à bien le développement de ce projet, la méthodologie agile semble plus adéquate à notre contexte, avec le langage UML (Unified Modeling Language) comme langage de modélisation de ce système.

Relativement au volet technique, il y avait eu recours aux nouvelles technologies et aux bonnes pratiques de la programmation, depuis Maven qui nous définit la structure du projet, aux Framework et technologie : Spring MVC (Model View Controller), Spring Sécurity,Hibernate/JPA (Java Persistance API ) et JAVA/JEE (Java Entreprise Edition)… etc.

Ma mission consiste à développer une partie de l'application pour la gestion des contrats de maintenance, la gestion des équipes SAV et la gestion de processus SAV.

# **Table des abréviations**

<span id="page-5-0"></span>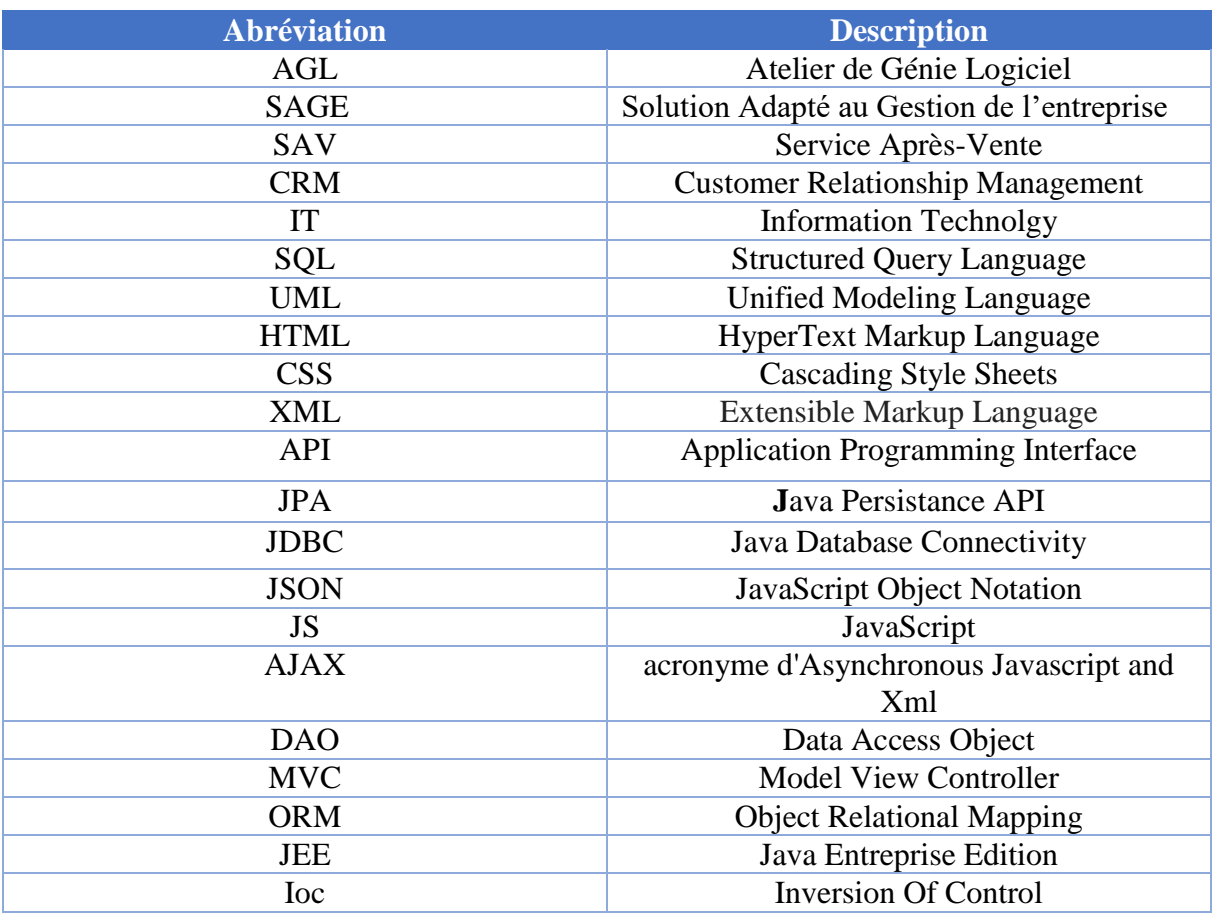

# **Liste des Figures**

<span id="page-6-0"></span>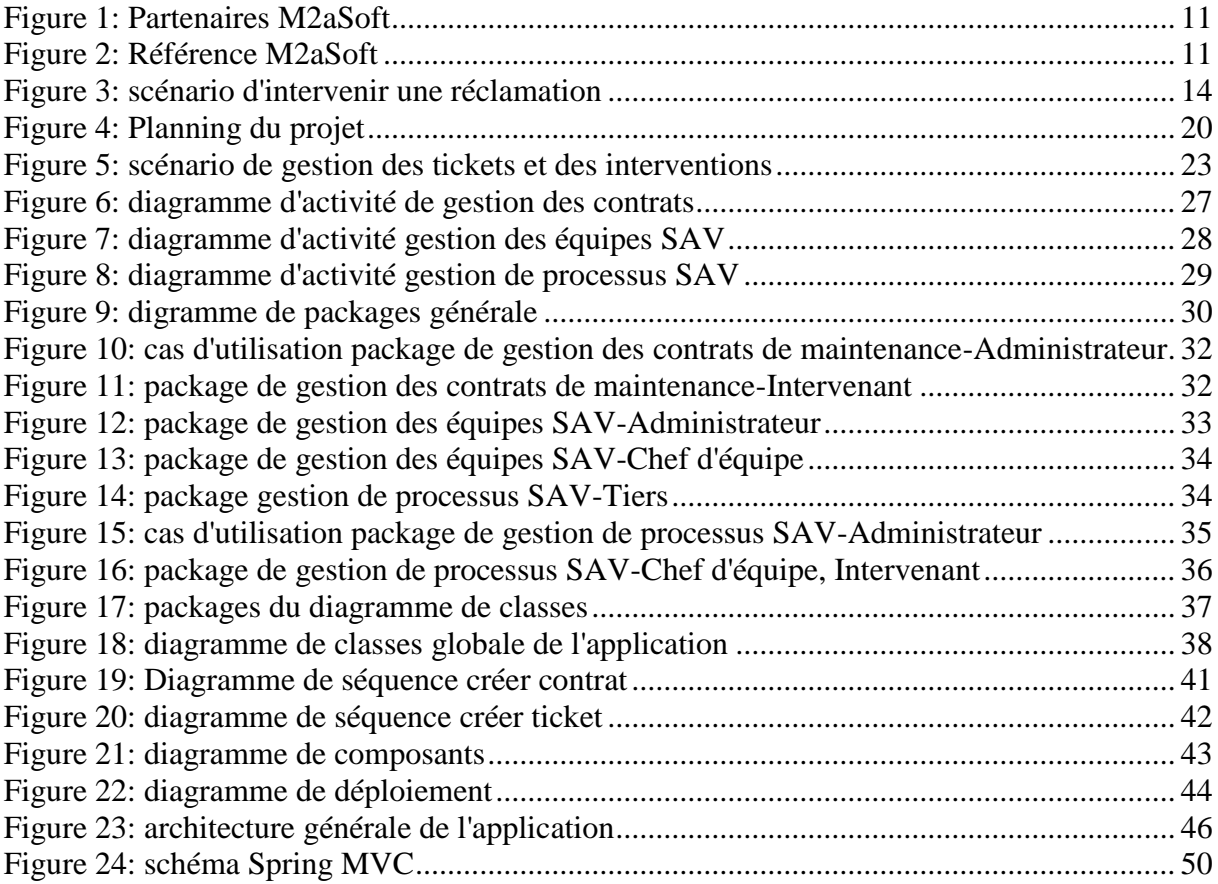

# Table des matières

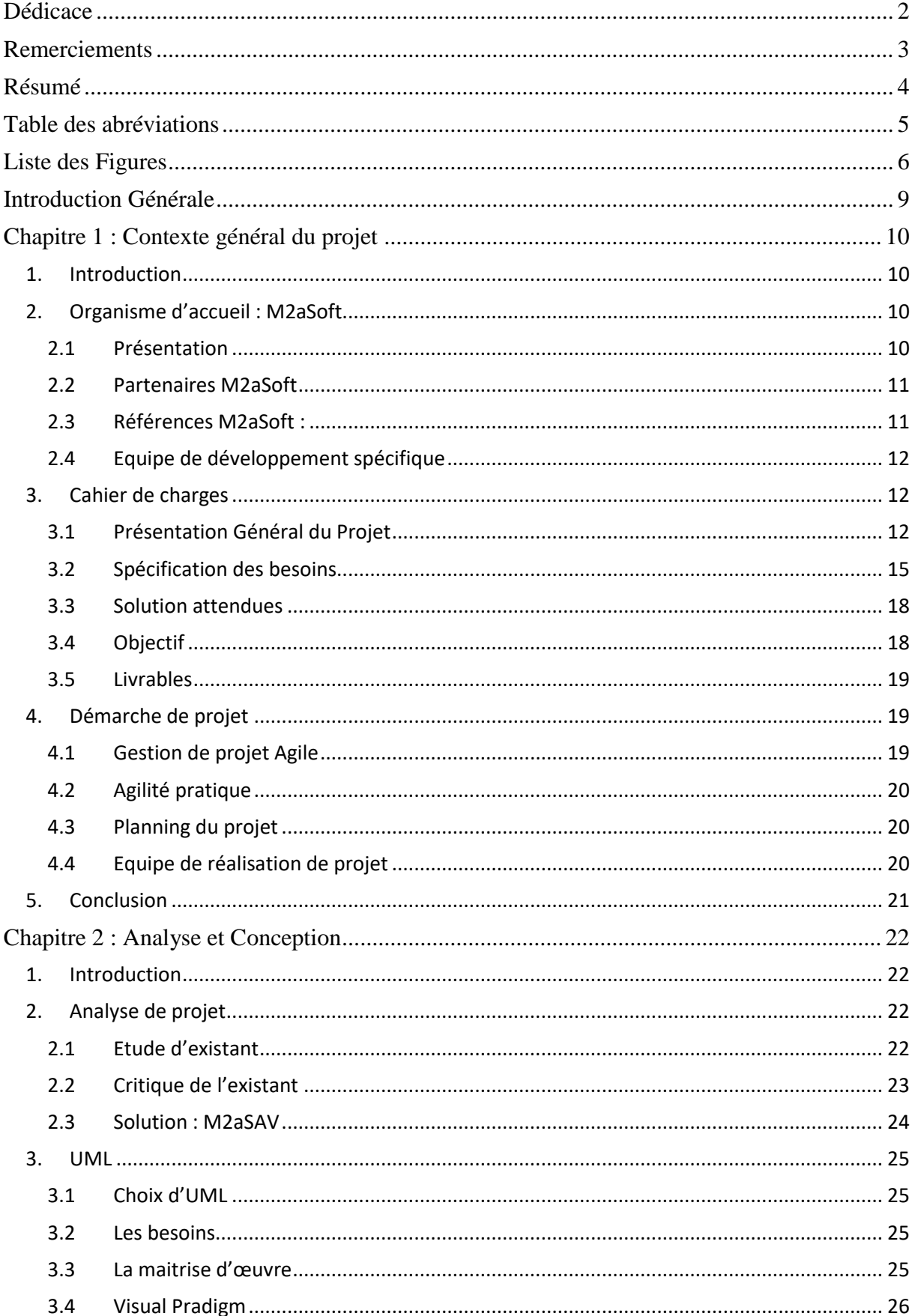

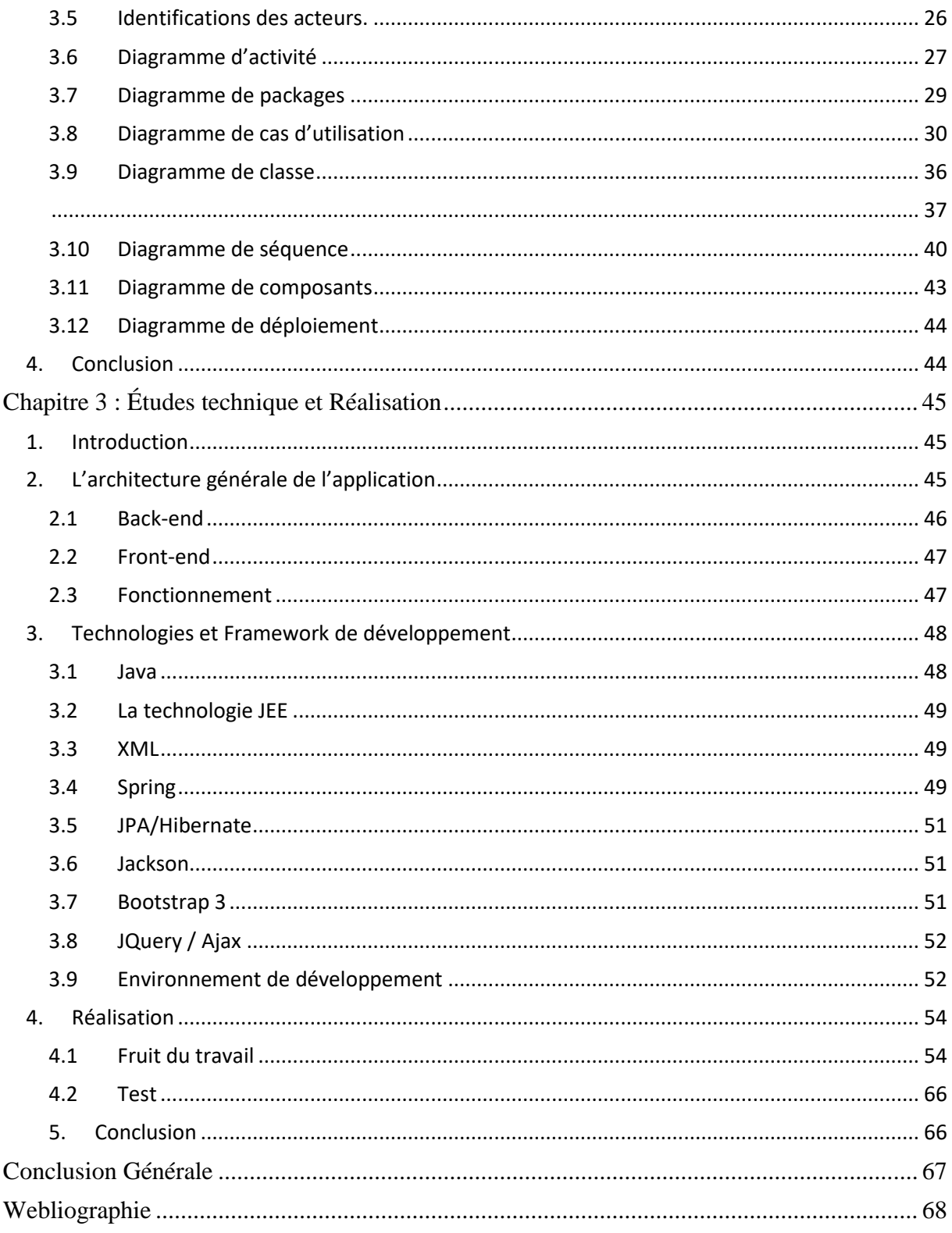

# **Introduction Générale**

<span id="page-9-0"></span>Dans un monde actif et continuellement évolutif, la motivation d'avoir des moyens performants et efficaces de communication et d'échange d'information devient une notion fondamentale. Cette motivation à pousser M2aSof qui une société spécialisé en domaine d'ingénierie des systèmes et réseaux à développer une application de **gestion des contrats de maintenance et d'analyse des équipes SAV.**

Du un ensemble assez grand de tiers abonnés à M2aSoft, le service SAV a de plus en plus de réclamations pour la maintenance des services que couvre cette entreprise. D'autre part pour répondre à ces réclamations et fournir des meilleurs services, l'organisation et la gestion de ce service est une étape primordiale pour mener à bien la rentabilité et la productivité de service SAV.

C'est dans cet objectif que j'ai effectué mon stage PFE à M2aSoft.

La finalité de ce projet consiste à développer des modules qui permet de :

- Gérer les contrats de maintenance.
- Gérer les équipes SAV.
- Gérer le processus SAV.

Le présent rapport décline les différentes phases que j'ai suivies pour la réalisation du projet ainsi que les moyens auxquels j'ai eu recours pour atteindre les objectifs fixés.

La présentation de ce rapport est divisée en 3 chapitres :

- **Contexte générale du projet :** dans la première partie, on présente l'organisme d'accueil M2aSoft.Ensuite la présentation de l'étude fonctionnelle du projet sera l'objet de la deuxième partie et finalement la troisième partie concernera la démarche de projet.
- ◆ **Analyse et Conception :** Avant d'aborder la conception dans ce chapitre, on présente dans un premier temps une analyse de projet et solution M2aSAV.
- **Etude technique et Réalisation :** dans ce chapitre, on présente l'architecture technique du projet et les outils et Framework de développement et finalement on présente le fruit de travail en des captures d'écran ainsi que les types de tests effectués.

# **Chapitre 1 : Contexte général du projet**

# <span id="page-10-1"></span><span id="page-10-0"></span>**1. Introduction**

Dans ce chapitre nous présentons dans la première partie l'organisme d'accueil ou j'ai effectué mon stage de projet de fin d'études, en passant par l'équipe de développement spécifique à laquelle j'étais intégré. Le cahier de charge est décrit dans la deuxième partie qui comporte une description sur le projet et une présentation du besoin, solution attendus et son objectif. Ce chapitre inclut également la planification employée dans le but de se mettre dans le contexte du projet pour le bon déroulement de sa réalisation.

# <span id="page-10-2"></span>**2. Organisme d'accueil : M2aSoft**

### <span id="page-10-3"></span>**2.1Présentation**

Implantée à Casablanca depuis 2009, M2asoft société spécialisée en ingénierie des systèmes et réseaux et revendeur SAGE (solution adapté à la gestion de l'entreprise), propose une gamme complète de solutions et de services pour l´entreprise en intervenant à tous les stades des projets, depuis l´étude préalable jusqu´à la réalisation complète.

Pour répondre et interagir aux besoins des clients M2aSoft fournit les services suivants :

- $\triangleright$  Conseil
- > Formation
- $\triangleright$  Développement spécifique
- $\triangleright$  Infrastructure et infogérance
- **EXA** Virtualisation et Cloud
- $\triangleright$  Assistance

M2aSoft est également revendeur des solutions SAGE couvrant l´ensemble des besoins des entreprises en Gestion Comptable et Financière, Gestion Commerciale, Paie et CRM (customer relationship management) et e-business dont elle apporte toute son expérience et son expertise des solutions de gestion et de finance.

# <span id="page-11-0"></span>**2.2Partenaires M2aSoft**

Comme toute entreprise leader de domaine d'IT (Information Technolgy) et de Consulting M2aSoft a des partenaires internationaux afin de fournir les meilleurs services aux clients, voici une figure illustrant quelques partenaires :

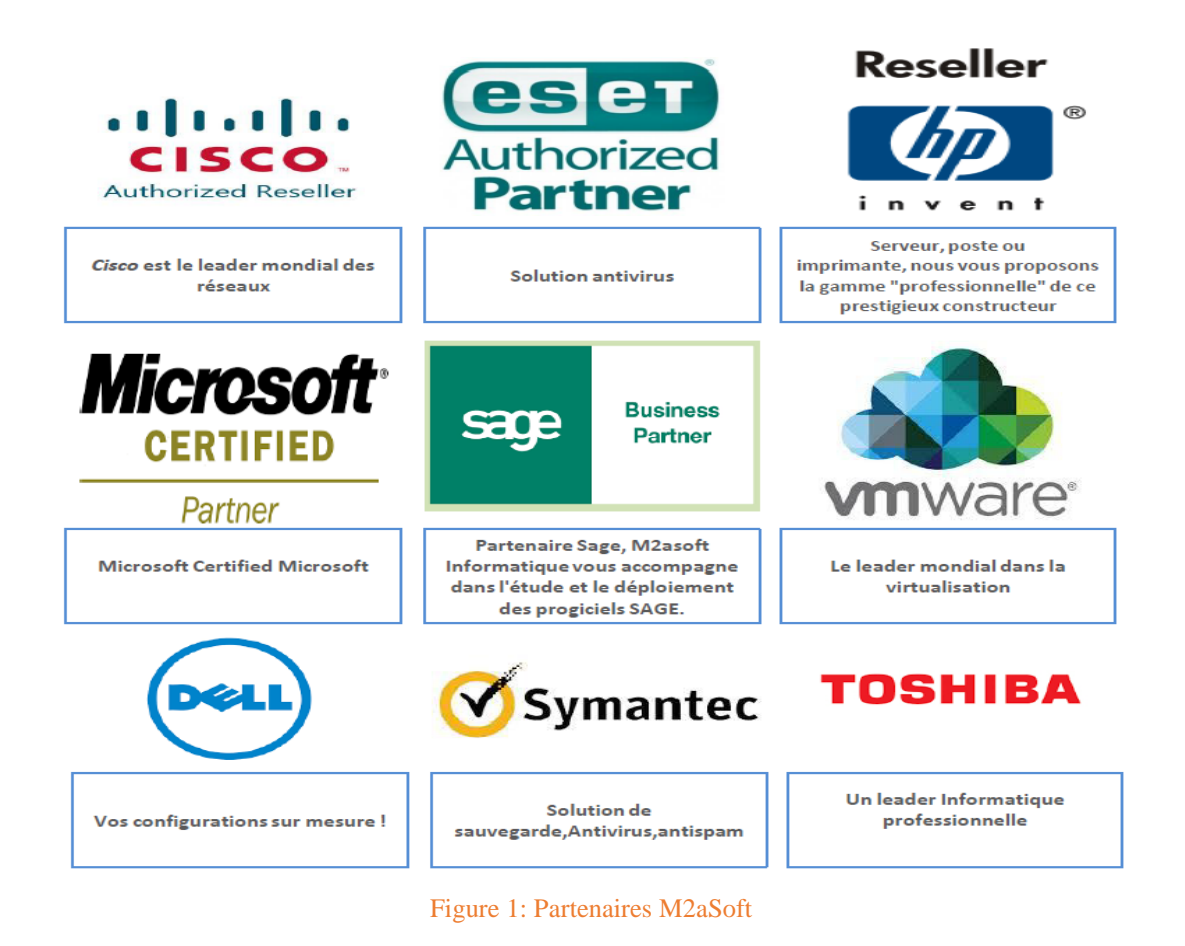

# <span id="page-11-1"></span>**2.3Références M2aSoft :**

Parmi les clients qui sont satisfait et font confiance aux services et produits fournis il y on a qui sont devenus des références pour M2aSoft, voici des exemples dans la figure suivantes :

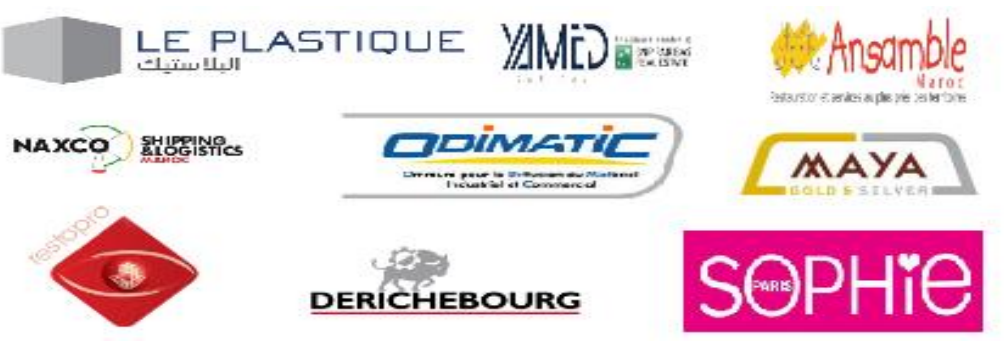

Figure 2: Référence M2aSoft

# <span id="page-12-0"></span>**2.4Equipe de développement spécifique**

L'équipe de développement spécifique fait partie de l'ensemble des équipes techniques qui font enrichir la qualité des produits et des services fournis par M2aSoft.

L'équipe est constituée d'un ensemble d'individus ayant l'expertise nécessaire qui permet d'améliorer le développement spécifique autour des systèmes d'informations.

Cette équipe a pour objectif d'adapter des solutions sur-mesure tout en développant des fonctions spécifiques jusqu'à des solutions d'intégration complètes selon les besoins des clients.

Finalement Les outils de développement adopté s'appuient sur le concept **d'Atelier de Génie Logiciel** (AGL) normalisé sur l'environnement Windows et Linux.

# <span id="page-12-1"></span>**3. Cahier de charges**

# <span id="page-12-2"></span>**3.1Présentation Général du Projet**

### **3.1.1 Contexte du projet**

Le projet de gestion des contrats de maintenance et analyse de performance des équipes SAV s'inscrit dans le cadre de l'ensemble des projets portés par l'équipe de développement spécifique et destiné aux besoins de M2aSoft.

Ce projet concerne dans un premier temps le développement d'une application web pour la gestion des contrats de maintenance des tiers abonnés tout en suivant les opérations et les traces des individus des équipes SAV, de la réclamation de la problématique par un tiers jusqu'à la résolution par les individus des équipes SAV. A partir de ces interventions l'analyse des équipes SAV durant la maintenance de ces réclamations liés à un contrat sera effectuée.

Les motivations principales sont de pérenniser l'information SAV en terme d'accès et d'analyse ainsi que d'organiser et informatiser la relation clientèle et l'analyse de déroulement des opérations de service SAV pour faciliter les prises de décisions.

En résumé le projet définit 3 volets majeurs dans son fonctionnement métier :

**Volet 1 :** Gestion des contrats de maintenance.

- **Volet 2 :** Gestion des équipes SAV
- **Volet 3 :** Gestion de processus SAV.

#### **3.1.1.1 Les contrats de maintenance**

Pour bénéficier des services SAV pour une durée bien déterminé le tiers doit disposer d'un contrat de maintenance ou un contrat d'assistance SAGE.

Un contrat de maintenance peut être un contrat de Matériel ou de logiciel.

Pour chaque contrat de maintenance M2aSoft doit avoir un inventaire des produits qui font l'objet d'une réclamation de maintenance que ce soit pour un contrat matériel ou logiciel.

Un contrat d'assistance SAGE est un contrat qui permet aux tiers d'avoir le suivi et l'accompagne aux différentes modules et solutions SAGE dans le cadre de partenariat SAGE Partner.

Un contrat d'assistance SAGE peut être lié un ensemble de modules ou progiciels.

#### **3.1.1.2 Les équipes SAV**

Les équipes SAV sont chargées de répondre aux réclamations des tiers qui ont des contrats de maintenance avec M2aSoft.

Chaque équipe a sa spécialité et constituée d'un ensemble d'individus, parmi eux un chef d'équipe et un ensemble d'intervenant.

#### **3.1.1.3 Le processus SAV**

Après l'enregistrement des tiers et l'affectation des contrats (nouvelle contrat ou renouvellement) et les services sous inscrits, les équipes SAV sont chargées d'intervenir et de répondre aux réclamations des tiers.

Les acteurs concernés sont :

- **Tiers :** c'est le client qui possède un contrat avec M2aSoft
- **Service d'administration :** le service chargé d'interagir avec les tiers et les autres services d'entreprise.
- **Equipes SAV :** sont les équipes chargées de services après ventes.
- **Intervenant :** celui qui fait intervenir le problème de tiers.

Pour une réclamation le processus s'effectue de la manière suivante :

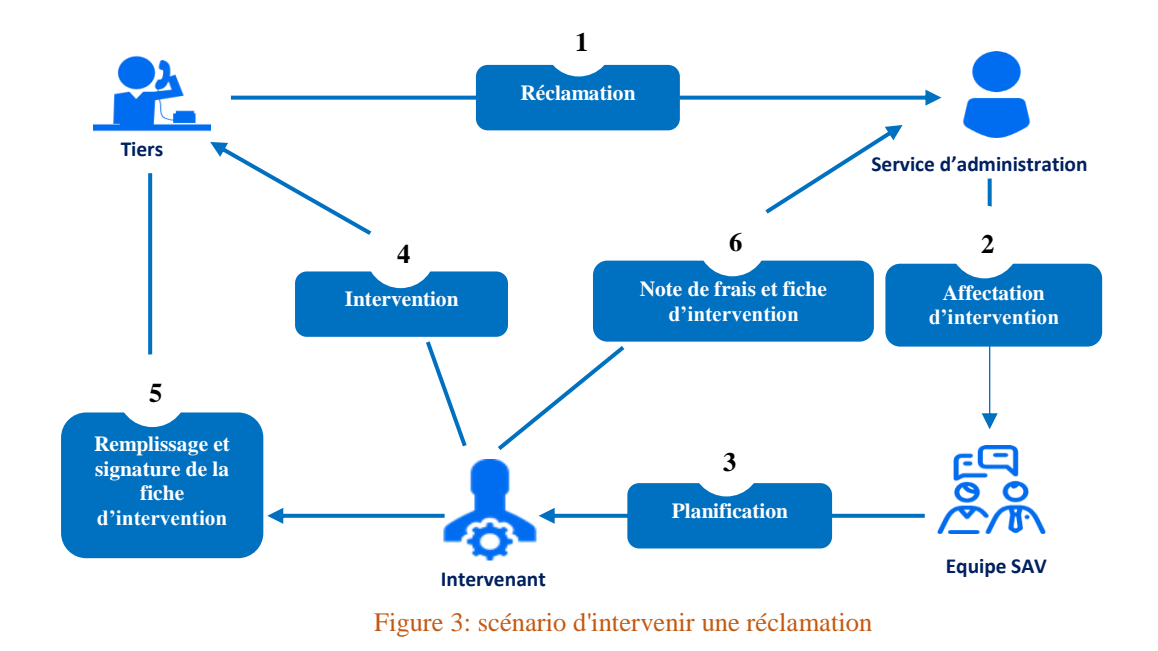

- 1. Le tiers valide une réclamation auprès de service d'administration.
- 2. Le service de d'administration affecte l'intervention à une équipe SAV suivant les spécialités.
- 3. L'équipe SAV concerné planifie l'intervention pour l'intervenant qui est disponible.
- 4. l'intervenant fait intervenir la problématique de tiers.
- 5. A la fin d'intervention l'intervenant et le tiers signe une fiche d'intervention dont on a un rapport écrit par l'intervenant.
- 6. En fin la fiche d'intervention est disposée auprès de service d'administration et la déclaration de note de frais par l'intervenant.

# <span id="page-15-0"></span>**3.2Spécification des besoins**

Dans cette partie nous allons spécifier les besoins fonctionnels et non fonctionnel du projet.

#### **3.2.1 Périmètre des besoins**

Le périmètre des besoins est délimité principalement par les activités des services suivants :

#### **Service administratif :**

- **-** Gestion des contrats de maintenance.
- **-** Gestion des équipes SAV.
- **-** Gestion de processus SAV.

#### **Les équipes SAV :**

- **Chef d'équipe :** Gestion de son équipe et de processus SAV
- **Les intervenants :** Gestion de processus SAV.

**Tiers :** Réclamation de problème, suivie des interventions.

#### **3.2.2 Les besoins fonctionnels**

Il s'agit des fonctionnalités du système. Ce sont les besoins spécifiant un comportement d'entrée / sortie du Système.

L'application doit permettre à l'utilisateur les fonctionnalités suivantes :

#### **3.2.2.1 Gestion des contrats de maintenance**

Ce module doit fournir au service administratif les fonctionnalités suivantes :

- La gestion des tiers y compris toutes les opérations classiques.
- La gestion de tous les types des contrats (maintenance, d'assistance SAGE) :
	- **-** Enregistrement des contrats en spécifiant le type de contrat et les informations nécessaires.
	- **-** Gestion de la validité des contrats en gros et par contrat.
	- **-** Gestion de La résiliation des contrats.
- **-** Gestion de fiche d'inventaire pour les contrats de maintenance.
- **-** Gestion des progiciels ou modules liés aux contrats SAGE.

#### **3.2.2.2 Gestion des équipes SAV**

Il s'agit de la gestion des individus et l'affectation de ces derniers aux équipes SAV.

#### **Gestion des individus :**

- **-** Enregistrement des individus en spécifiant les cordonnées nécessaires.
- **-** Enregistrement des compétences des individus.
- **-** Suivie des équipes par individu.

#### **Gestion des équipes :**

 - Gestion des affectations (affecter, désaffecter) des individus aux équipes en spécifiant leurs rôles.

Suivie des individus par équipe

#### **3.2.2.3 Gestion de processus SAV.**

Dans ce module l'application doit assurer la gestion de processus SAV de la réclamation de maintenance par les tiers en créant un ticket à la résolution de la problématique et la fermeture de ticket.

Une réclamation est un ticket crée par le tiers dont il exprime son besoin de maintenance.

Les fonctionnalités principales sont :

#### **Gestion des tickets de maintenance :**

- **-** Création des tickets.
- **-** Annulation des tickets.
- **-** Affectation des tickets aux équipes.
- **-** Affectation des tickets aux intervenants.
- **-** La clôture des tickets

#### **Gestion des interventions :**

- **-** Ouverture d'intervention.
- **-** Gestion des planifications pour une intervention.
- **-** Déclaration et validation des notes de frais.
- **-** Fermeture d'intervention.
- **-** Impression de fiche d'intervention.

Ces besoins fonctionnels de cette partie ont pour objectif d'avoir une vision générale sur la productivité d'un individu par équipes en particulier dans une période déterminée entre deux dates.

#### **Individu :**

- **-** Avoir le taux de réussite (le pourcentage des tickets résolus).
- **-** La moyenne de temps pour ouvrir une intervention.
- **-** La moyenne de temps de résolutions des tickets.
- **Chef d'équipe :** La moyenne de temps pour affecter un ticket.

#### **3.2.3 Les besoins non fonctionnels**

Les besoins non fonctionnels décrivent les propriétés que le système doit avoir.

Voici la description des besoins non fonctionnels que doit satisfaire ce système :

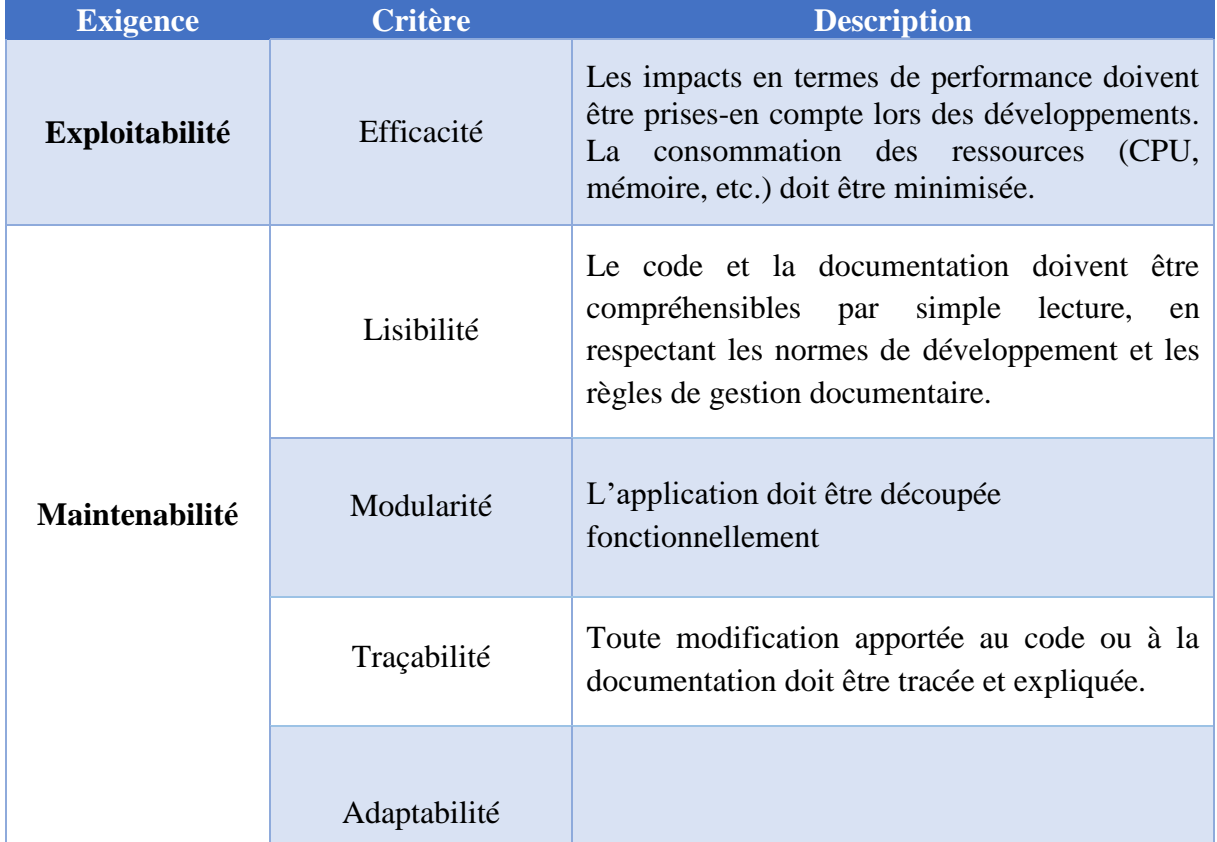

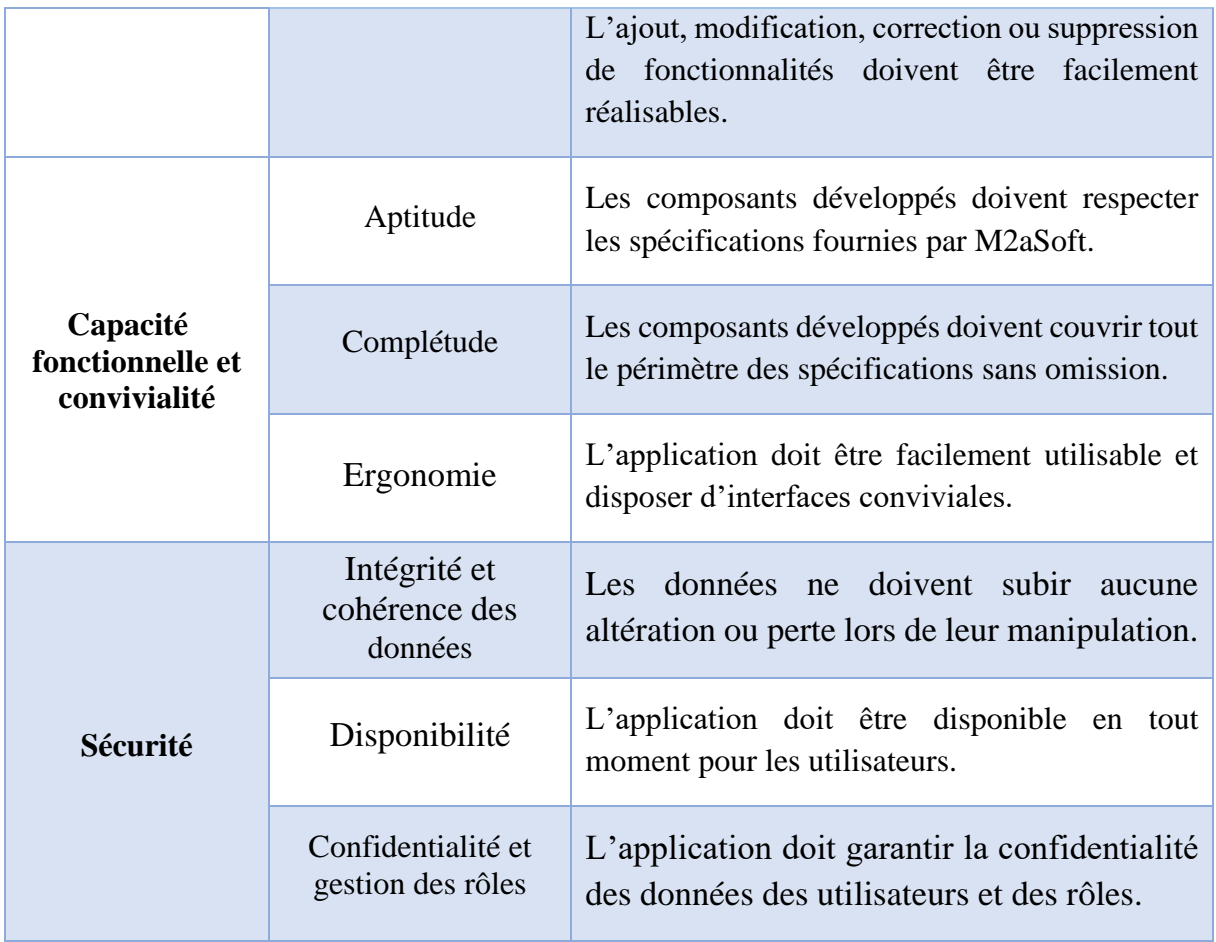

# <span id="page-18-0"></span>**3.3 Solution attendues**

D'après la présentation de projet et la spécification des besoins, notre solution consiste à développer une application web qui permet de gérer les 3 modules principaux de notre projet en se basant sur les Framework JAVA JEE, avec une interface web simple à utiliser tout en gérant les rôles des différents acteurs de l'application.

## <span id="page-18-1"></span>**3.4 Objectif**

M2aSoft gère le service SAV actuellement à travers une application web M2aSav, et une application Bureau de gestion des contrats.

En étudiant l'existant et la spécification des besoins, nous voulons offrir un meilleur service à l'aide d'un véritable outil de gestion des contrats des maintenances et analyse de performance des équipes SAV.

Le premier objectif repose sur une nouvelle analyse des besoins à partir de la conception et la modélisation à la réalisation de projet tout en combinant les fonctionnalités des solutions existantes avec la résolution des lacunes actuelles.et l'ajout d'autres fonctionnalités qui sont mentionnées dans la partie précédente afin d'évaluer la performance des équipes SAV et la productivité des individus.

Le deuxième objectif de l'application doit atteindre un bon taux de satisfaction au niveau de la relation clientèle et ainsi pour les processus des opérations des équipes SAV.

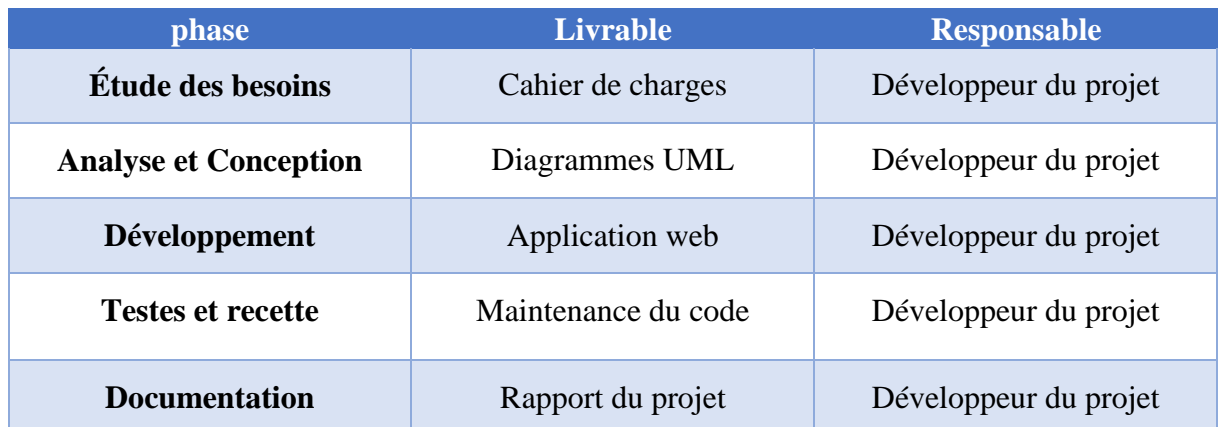

### <span id="page-19-0"></span>**3.5 Livrables**

# <span id="page-19-1"></span>**4. Démarche de projet**

Dans cette partie nous allons voir la méthode suivie lors de la réalisation de ce projet ainsi qu'une présentation du diagramme de Gant qui illustre l'enchaînement des taches réalisés.

# <span id="page-19-2"></span>**4.1Gestion de projet Agile**

Les méthodes agiles visent à fluidifier la relation entre utilisateurs et informaticiens. Elles ont souvent été mises en œuvre de façon dogmatique. Désormais, la réussite passe par certaines précautions et compromis. Lorsqu'il s'agit de développer une application, de paramétrer un progiciel ou de monter un site web un tant soit peu complexe, les interactions entre informaticiens et utilisateurs sont souvent difficiles à organiser.

La démarche traditionnelle consiste à demander aux utilisateurs de réaliser un cahier des charges qui permet aux développeurs de se mettre au travail. Ces développeurs livrent le résultat plusieurs mois plus tard et sont alors confrontés à la réaction d'utilisateurs estimant avoir été

mal compris ou dont les besoins ont évolué. C'est pour combattre cette relation rigide que sont nées les méthodes dites agiles, comme Scrum (la plus connue), EXtreme Programming ou Unified Process. Elles préconisent une relation permanente avec les utilisateurs, une livraison régulière de versions de l'application, ainsi qu'un mode de travail horizontal, avec une responsabilisation de chaque développeur.

# <span id="page-20-0"></span>**4.2Agilité pratique**

Dans notre projet on a fait la bonne pratique.

# <span id="page-20-1"></span>**4.3 Planning du projet**

Le planning de projet est illustré dans le diagramme de Gant suivant dont on a chaque tache et sa date de début et de fin.

|         | project                                                          |                     |
|---------|------------------------------------------------------------------|---------------------|
|         | Nom                                                              | Date de Date de fin |
|         | • Prise de contact                                               | 06/02/17 13/02/17   |
| 0       | Cahier de charges                                                | 14/02/17 28/02/17   |
|         | <sup>®</sup> Présentation de cahier de charges 01/03/17 01/03/17 |                     |
|         | <sup>®</sup> Analyse du projet                                   | 02/03/17 30/03/17   |
|         | <sup>®</sup> Présentation d'etat d'avancement 03/04/17 03/04/17  |                     |
| $\circ$ | initiation d'architecture                                        | 04/04/17 10/04/17   |
| $\circ$ | Réalisation                                                      | 11/04/17 26/05/17   |
|         | <b>Test et Recettes</b>                                          | 26/05/17 31/05/17   |

Figure 4: Planning du projet

On remarque que les taches qui ont dominées le planning sont : l'analyse du projet et la réalisation.

# <span id="page-20-2"></span>**4.4Equipe de réalisation de projet**

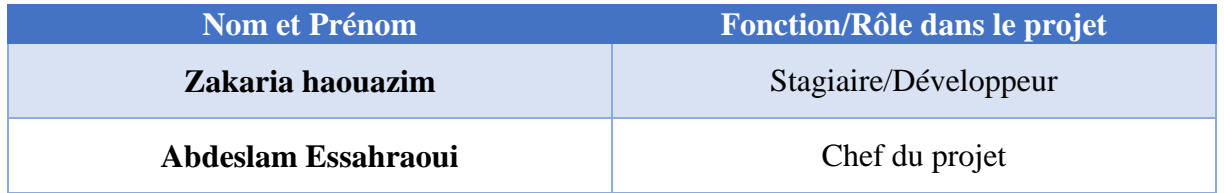

#### **Développeur :**

- Réalisation de cahier de charges.
- Analyse des besoins.
- Conception et modélisation.
- Codage de l'application
- Effectuation des tests unitaire.
- Réalisation des livrables.

### **Chef du projet :**

Contrôle et validation de toutes les étapes effectuées par le développeur.

# <span id="page-21-0"></span>**5. Conclusion**

A travers ce chapitre, j'ai présenté la société M2aSoft et l'équipe de développement spécifique, puis nous avons étudié le projet et ses principaux besoins en présentant l'ensemble des fonctionnalités du futur système et finalement j'ai présenté l'organisation et la démarche du projet.

# **Chapitre 2 : Analyse et Conception**

# <span id="page-22-1"></span><span id="page-22-0"></span>**1. Introduction**

Dans ce chapitre nous allons effectuer une analyse du projet en passant par l'étude et la critique de l'existant, a la présentation de la nouvelle solution M2aSav, puis nous aborderons l'étape de la conception en présentant des diagrammes d'UML.

# <span id="page-22-2"></span>**2. Analyse de projet**

# <span id="page-22-3"></span>**2.1 Etude d'existant**

Pour la gestion des contrats de maintenance M2aSoft utilise **une application Bureau** développé en **visuel basic.**

Le processus SAV, les réclamations des tiers sont gérés sous forme des tickets crées dans une **application web** développé en **asp.net.**

### **2.1.1 Application Bureau**

Cette application permet de gérer les tiers et leurs contrats.

#### **Fonctionnalités :**

- gestion des tiers.
- enregistrement des contrats.
- enregistrement d'inventaire des contrats de maintenance.

#### **Architecture technique :**

- Technologie de développement : Visuel basic
- Base de données : SQL server.

#### **Etat actuel :** non opérationnelle.

### **2.1.2 Application : M2aSAV**

Cette application couvre une sous partie de la gestion des équipes et de processus SAV c'est la partie des réclamations par les tiers.

Une réclamation est déclarée par le tiers sous forme d'un ticket (1) puis l'administration affecte ce ticket à un consultant pour intervention (2) comme illustre la figure suivante :

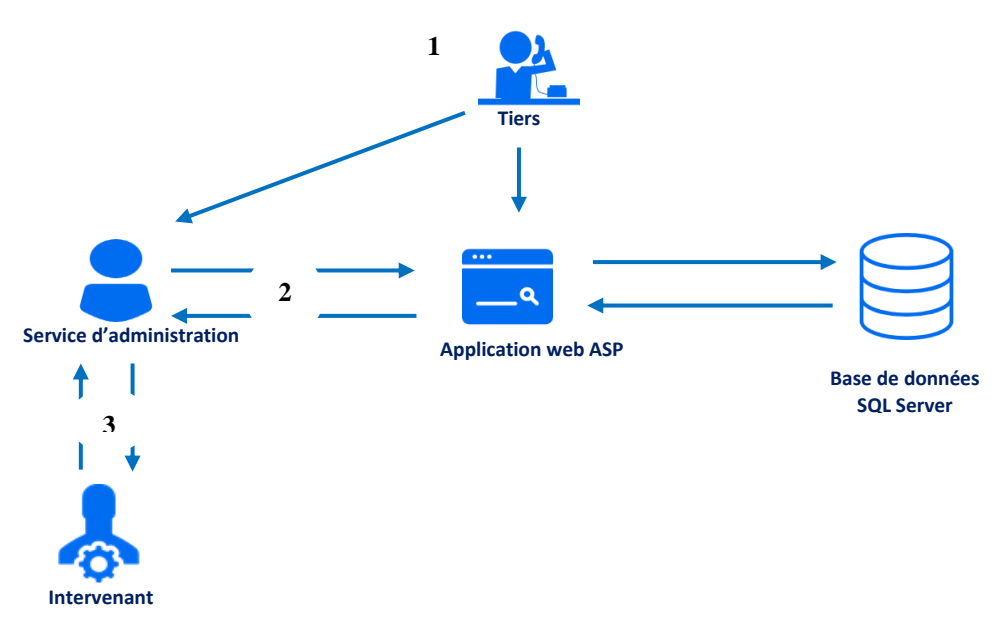

Figure 5: scénario de gestion des tickets et des interventions

#### **Fonctionnalités :**

- Réclamation des tickets de maintenance par les tiers.
- Réclamation d'un ticket par l'administration pour un tiers.
- Affectation des tickets aux consultants par l'administration.
- Suivie d'intervention des tickets par l'administration et les tiers.

#### **Architecture technique :**

- Technologie de développement : Asp.net.
- Base de données : SQL server.

#### **Etat actuel :** opérationnelle.

# <span id="page-23-0"></span>**2.2 Critique de l'existant**

D'après le cahier de charges et l'étude d'existant, voici un bilan qui permet d'évaluer les fonctionnalités du système actuel :

A priori chacune des deux solutions possède sa propre base de données.

**EXECUTE DE Redondance des données.** 

- L'application Bureau (gestion des contrats) : solution morte
	- Pas gestion des contrats et leurs produits associés.
		- On ne peut pas contrôler l'objet d'une réclamation d'un tiers (produit associé au contrat ou non).
- L'application Web (M2aSAV) :
	- Absence d'organisation hiérarchique des équipes de service SAV.
		- $\triangleright$  On ne peut pas gérer des équipes.
		- $\triangleright$  On ne peut pas gérer des profils (individus).
		- On ne peut pas suivre et évaluer la performance d'une équipe ou d'un individu.
	- La gestion des réclamations des tickets est assurée par le service d'administration.
	- L'affectation se fait directement à un individu de services SAV.
		- Pas de traçabilité sur les tickets en des points de temps ou par équipe.
		- Pas d'accès au système par les équipes (individus).
	- Gestion insuffisante des interventions.
		- $\triangleright$  Pas de gestion des planifications pour les interventions.
		- $\triangleright$  Pas de gestion des notes de frais des intervenants.

En résumé le system actuel ne permet pas d'évaluer la productivité des individus, cette productivité permet d'avoir les types de problématiques ou un individu est plus productif.

### **2.3 Solution : M2aSAV**

<span id="page-24-0"></span>M2aSAV est une nouvelle version de la solution existante M2aSAV.Cette version va gérer toutes les 3 volets entourant le service SAV de M2aSoft, en combinant les fonctionnalités des solutions existantes (Application Bureau, M2aSAV) avec la résolution des lacunes actuels.

Les processus métiers de cette solution sont décrits dans les parties suivantes.

# <span id="page-25-0"></span>**3. UML**

# <span id="page-25-1"></span>**3.1 Choix d'UML**

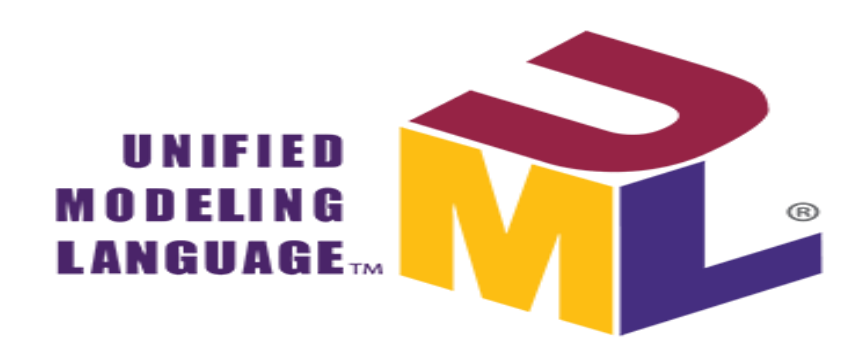

UML (Unified Modeling Language, que l'on peut traduire par langage de modélisation unifié) est une notation permettant de modéliser un problème de façon standard.

Ce langage est né de la fusion de plusieurs méthodes existant auparavant, et est devenu désormais la référence en terme de modélisation objet, à un tel point que sa connaissance est souvent nécessaire pour obtenir un poste de développeur objet.

## <span id="page-25-2"></span>**3.2 Les besoins**

Concevoir une application est un processus qui peut être relativement complexe. En effet, lors de l'élaboration d'un projet, de nombreuses données, concept, processus métiers, acteurs et autres se mélange et peuvent très vite donner le tournis. Afin d'y voir plus clair, on peut regrouper ces différents termes par familles et les organiser de façon à former un ensemble cohérent, fonctionnel et conforme aux parties en présence.

### <span id="page-25-3"></span>**3.3 La maitrise d'œuvre**

Pour les personnes qui conçoivent et réalisent un logiciel, maitriser ce qu'il faut faire, ce que l'on a déjà fait et ce qu'il reste à faire est primordial.

Cela regroupe la conception, la communication ainsi que la planification. La modélisation UML fournit un formalisme relativement simple à appréhender mais qui s'avère très puissant à l'utilisation. Il sert notamment de support à la réflexion en permettant de modéliser les

interactions entre les différents utilisateurs et la solution logicielle. La plupart des documentations techniques et fonctionnelles peuvent ainsi voir leur lisibilité grandement améliorée grâces aux différentes types de diagrammes supportés par UML.

# <span id="page-26-0"></span>**3.4 Visual Pradigm**

Visual Paradigm for UML est, comme son nom la laisse supposer, un logiciel permettant aux programmeurs de mettre en place des diagrammes UML. Disposant d'un outil créant des rapports personnalisables aux formats PDF, Word ou HTML afin de les partager et les publier sur Internet, cette application est compatible avec de nombreuses applications, standards et environnements. Ainsi, vous pourrez générer notamment des diagrammes de séquences ou de cas d'utilisation et ainsi produire du code source dans de nombreux langages comme le Java ou encore le C++, ou bien faire l'inverse, générer des diagrammes à partir de code déjà existant.

# <span id="page-26-1"></span>**3.5 Identifications des acteurs.**

Un acteur représente un rôle joué par une entité externe (utilisateur humain, dispositif Matériel ou autre système) qui interagie directement avec le système étudié.

Un acteur peut consulter et/ou modifier directement l'état du système, en émettant Et/ou en recevant des messages susceptibles d'être porteurs de données.

Dans ce qui suit nous allons présenter les acteurs de notre application et leurs rôles brièvement avant d'aborder les limites et les détails d'utilisation respectivement dans les diagrammes de cas d'utilisation et de packages.

Les acteurs principaux sont :

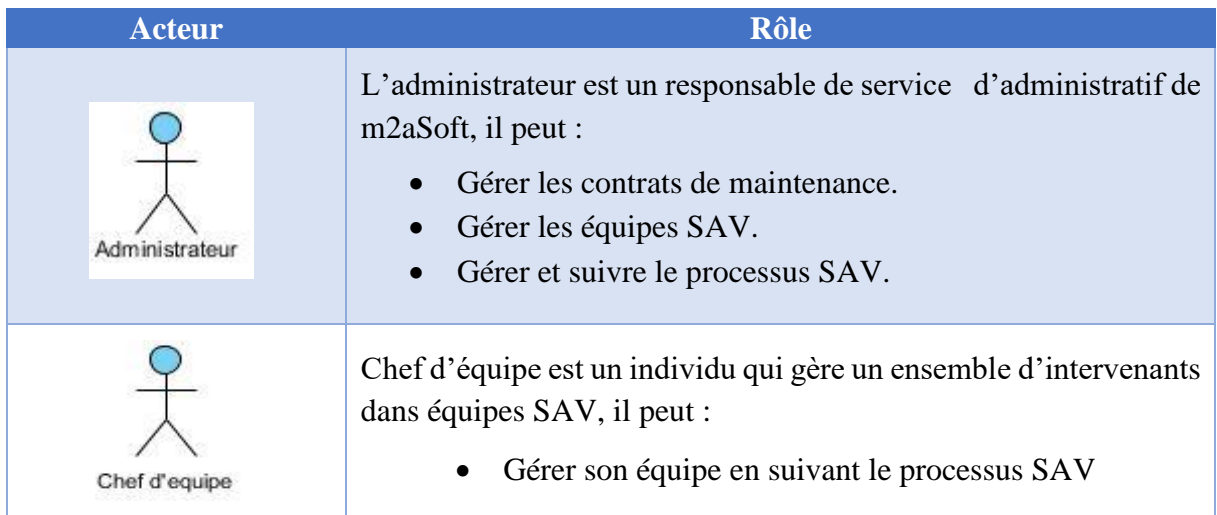

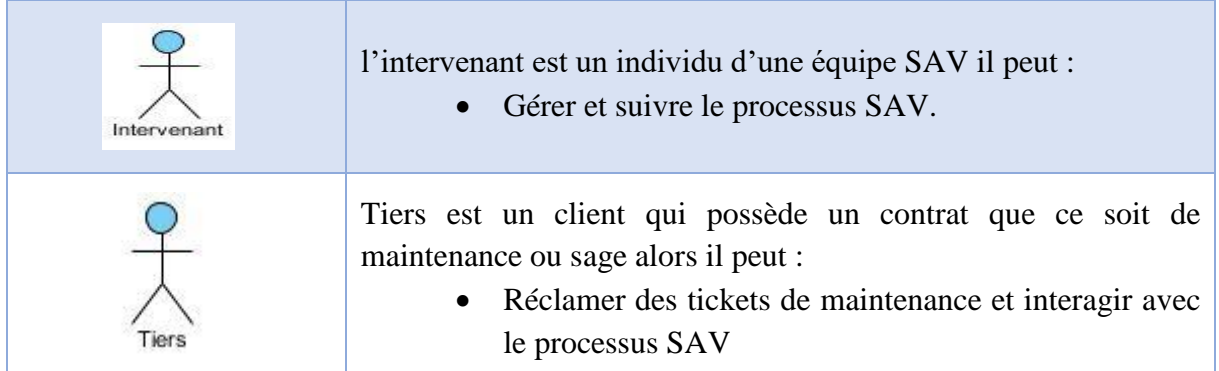

# <span id="page-27-0"></span>**3.6 Diagramme d'activité**

Le Diagramme d'activité est la représentation du processus telle qu'elle a été élaborée lors du travail qui a préparé la modélisation : il montre l'enchaînement des activités qui concourent au processus.

Dans cette partie nous allons utiliser le diagramme d'activité pour présenter les processus des 3 modules de notre application

### **3.6.1 Gestion des contrats :**

Chaque tiers qui a un contrat sera enregistrer dans le système et par suite ces contrats seront liés à un ensemble de produits comme illustre la figure suivante :

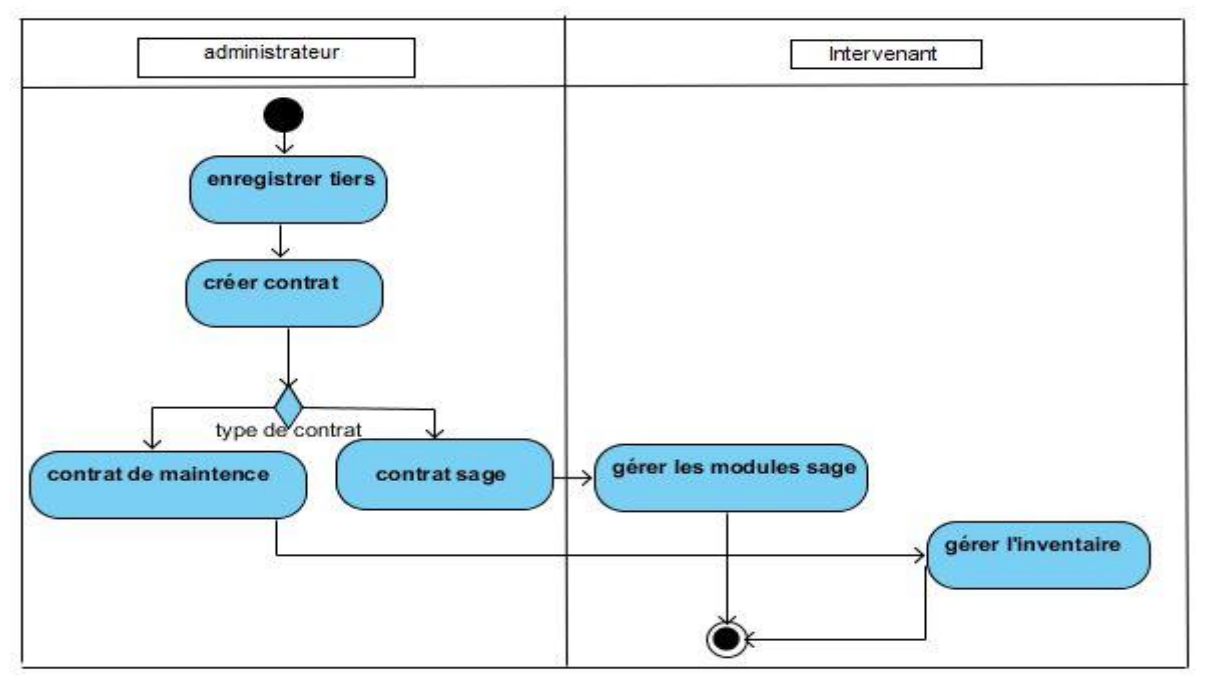

Figure 6: diagramme d'activité de gestion des contrats

#### **3.6.2 Gestion des équipes SAV**

La figure suivante décrit l'activité principale de la gestion des équipes SAV qui consiste à créer des équipes enregistré des individus avec leurs compétences puis, on peut affecter ou désaffecter un individu aux équipes.

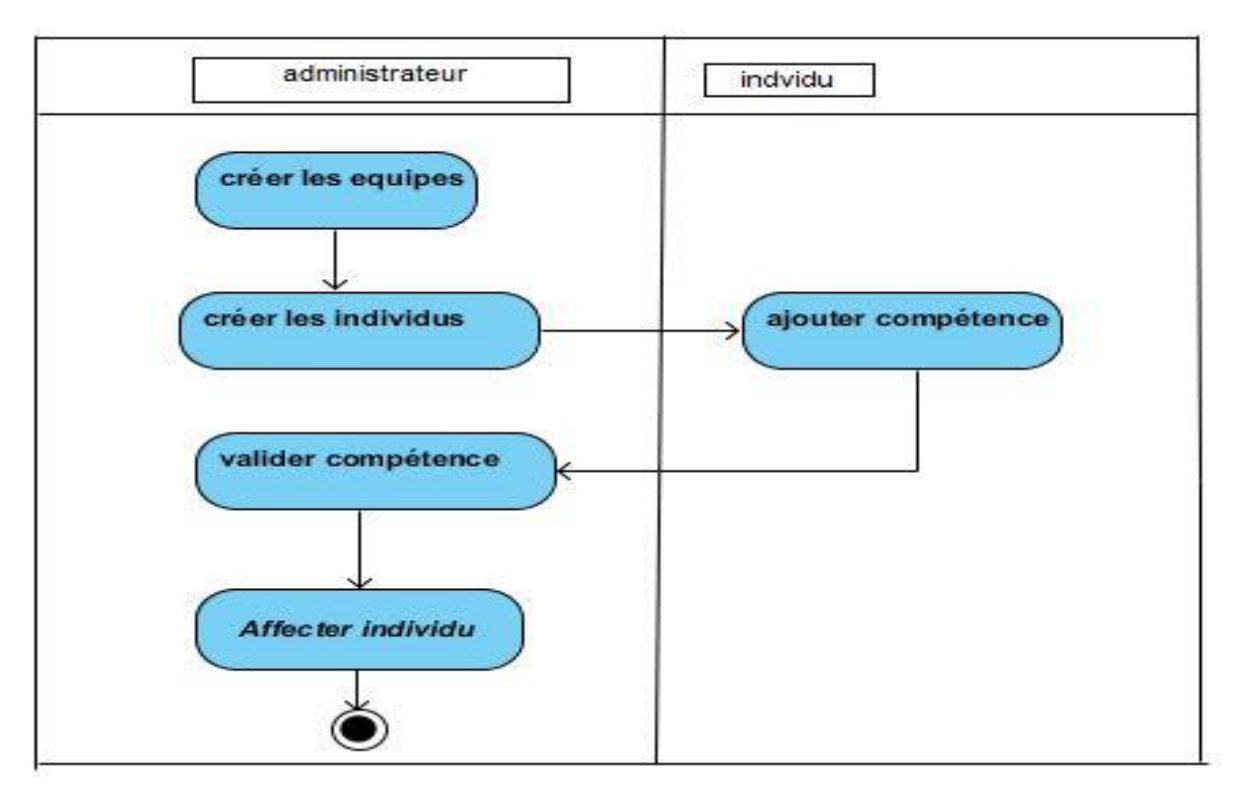

Figure 7: diagramme d'activité gestion des équipes SAV

#### **3.6.3 Gestion de processus SAV**

Le processus SAV commence par la création d'un ticket par un tiers, puis le service administratif affecte le ticket un une équipe (intervenant), Finalement l'intervenant doit gérer l'intervention pour ce tiers en finissant par la signature de fiche d'intervention.

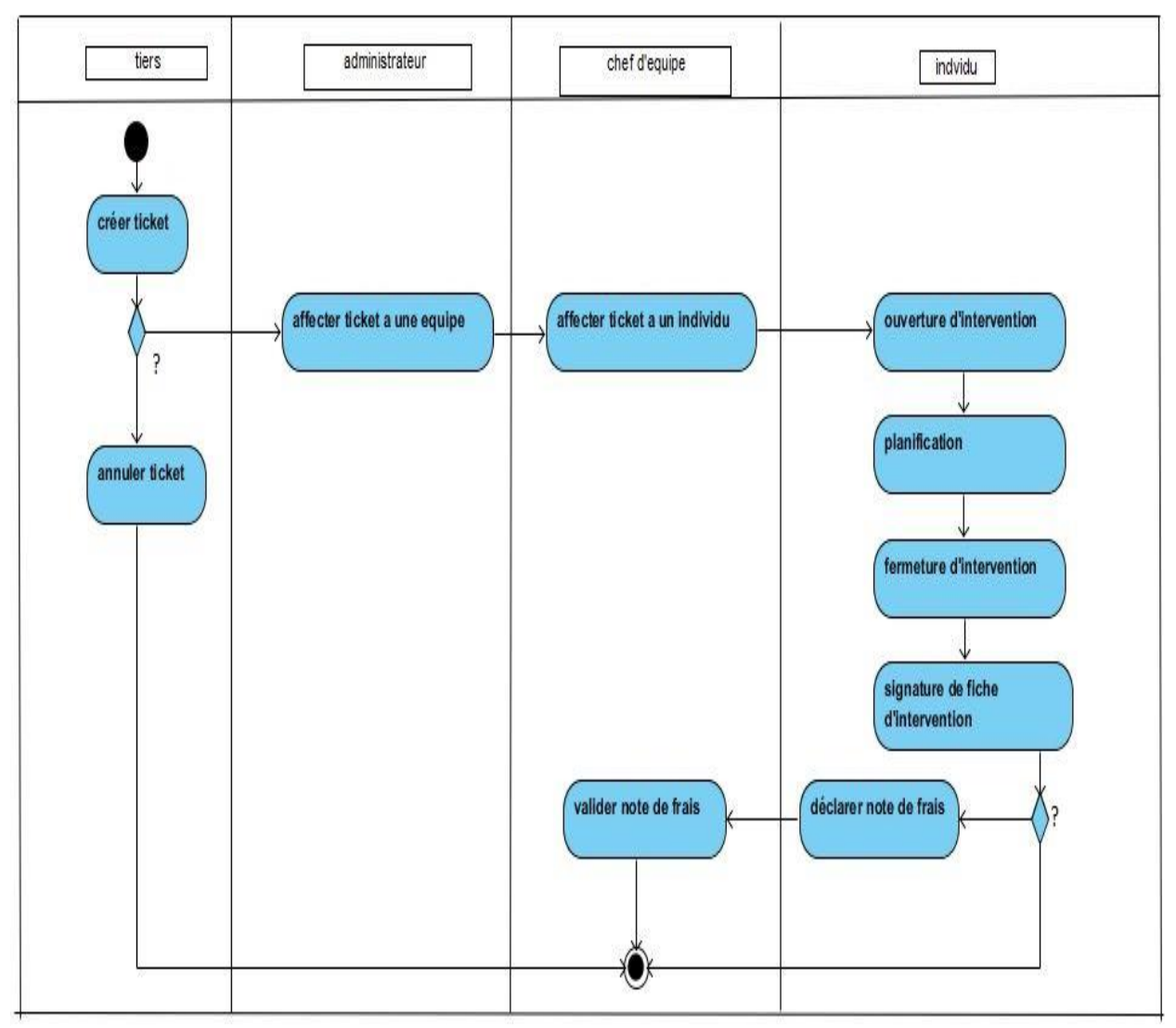

Figure 8: diagramme d'activité gestion de processus SAV

# <span id="page-29-0"></span>**3.7 Diagramme de packages**

Un package en [UML](https://fr.wikipedia.org/wiki/Unified_Modeling_Language) (ou *paquetage* en français) est un groupe d'éléments, dans le but de les grouper dans des ensembles cohérents. Un package peut contenir la plupart des éléments UML : classes, objets, cas d'utilisations, composantes, etc. Il peut également contenir des packages, créant une hiérarchie complète.

L'avantage des packages est qu'ils permettent de structurer les diagrammes et donnent une vision globale plus claire.

Nous utiliserons ce diagramme pour les diagrammes de cas d'utilisation et le diagramme de classes.

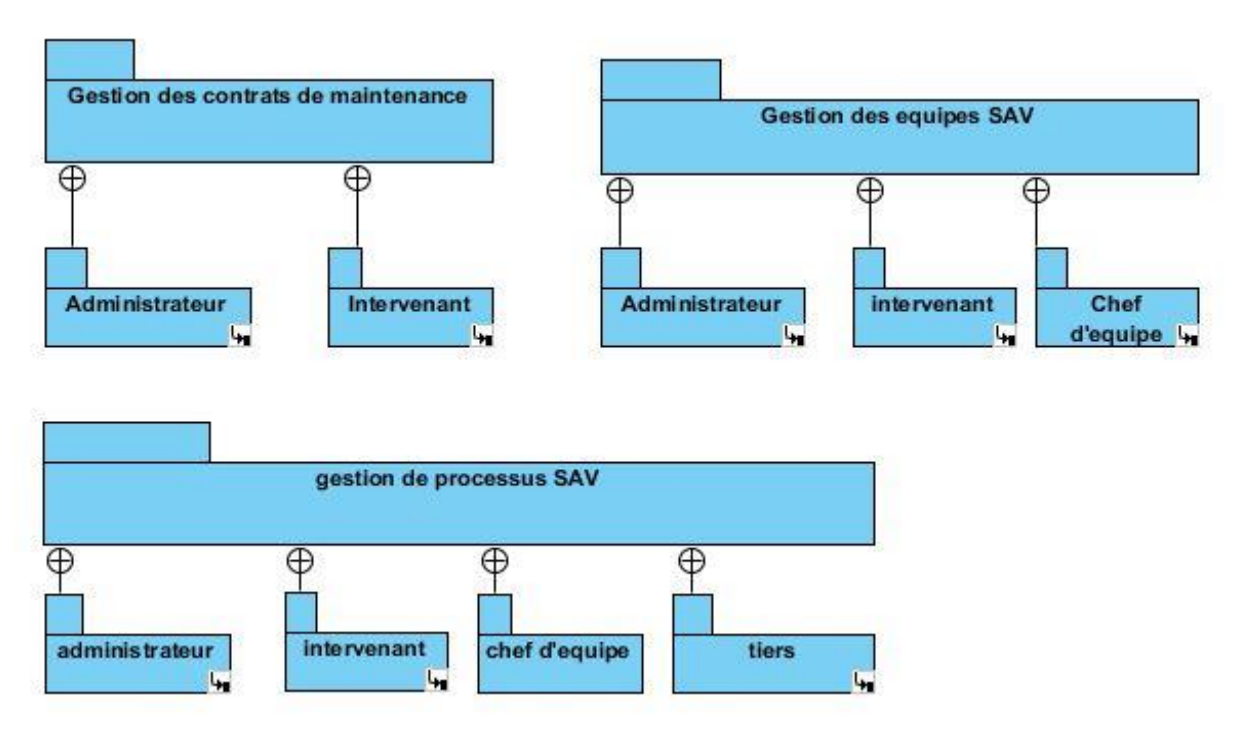

Figure 9: digramme de packages générale

Le diagramme de packages ci-dessus a pour objectif de donner une vision générale sur les cas d'utilisation et les acteurs et les relations entre eux.

### <span id="page-30-0"></span>**3.8 Diagramme de cas d'utilisation**

Les diagrammes de cas d'utilisation sont des diagrammes UML utilisés pour donner une vision globale du comportement fonctionnel d'un système logiciel. Les cas d'utilisation « use cases » permettent de structurer les besoins des utilisateurs aussi bien qu'ils expriment les exigences du système vis-à-vis des utilisateurs en partant du principe que les objectifs du système sont tous motivés. Les cas d'utilisation permettent ainsi de classer les acteurs et structurer les objectifs du système.

Dans ce qui suit on présentera les cas d'utilisation da chaque package et pour chaque acteur.

#### **3.8.1 Cas d'utilisation Authentification.**

Avant d'utiliser l'application chaque acteur doit être authentifié

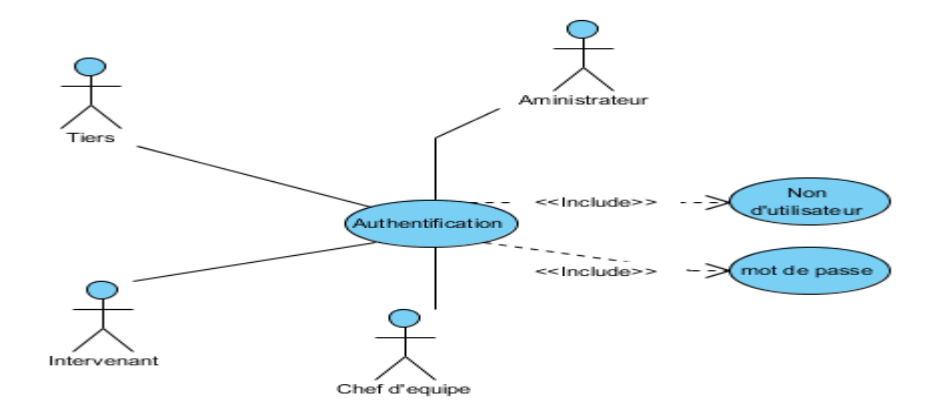

Figure 10: cas d'utilisation authentification

### **3.8.2 Package de gestion des contrats de maintenance**

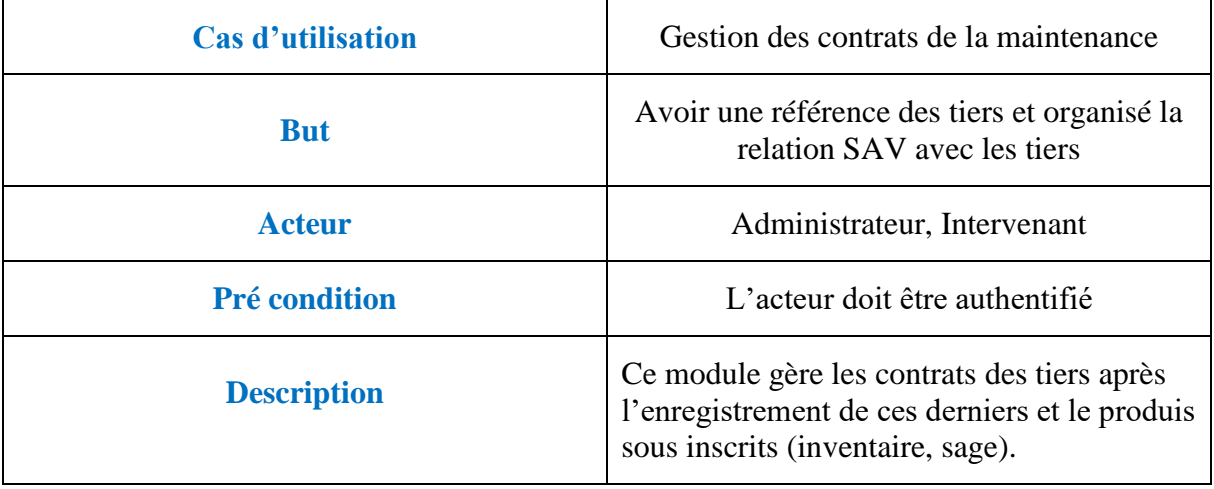

#### **3.8.2.1 Package de gestion des contrats de maintenance-Administrateur**

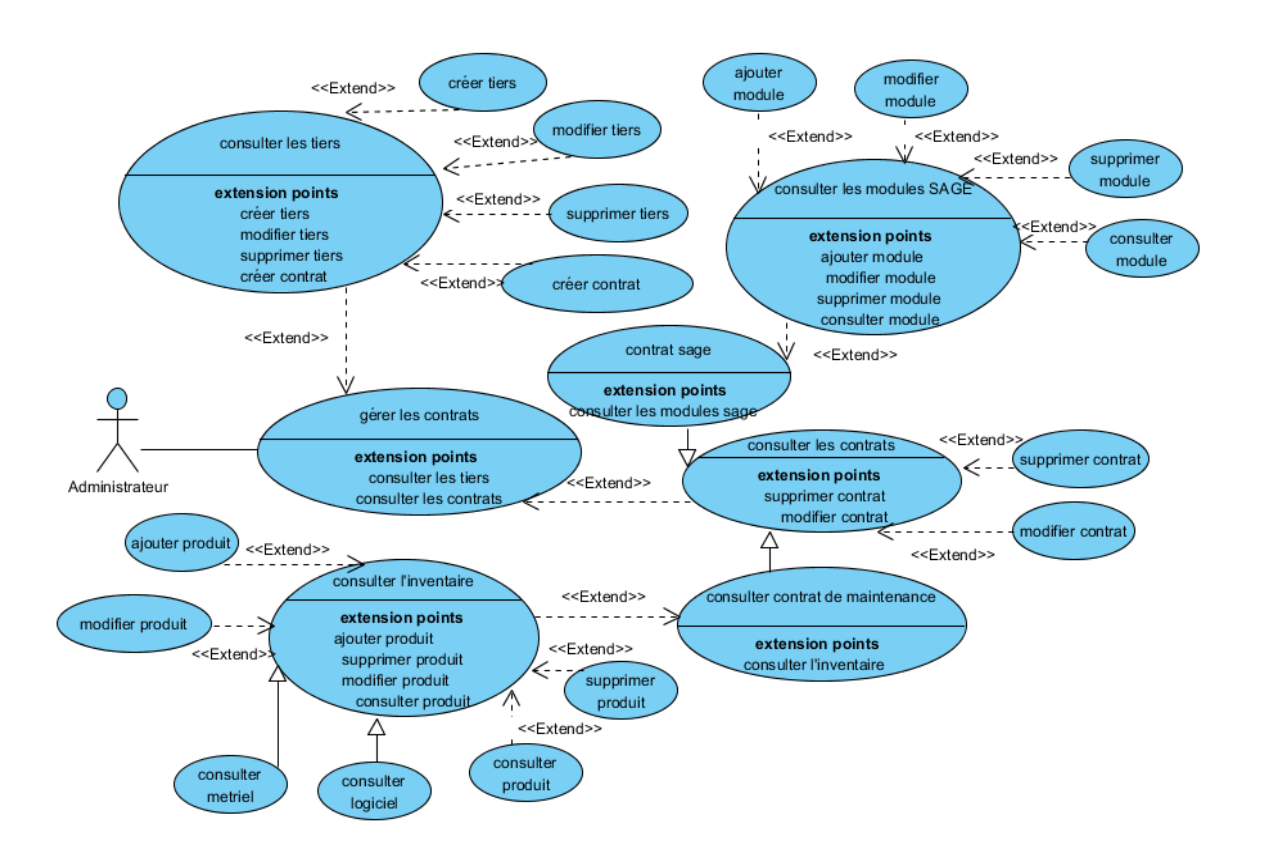

Figure 11: cas d'utilisation package de gestion des contrats de maintenance-Administrateur

#### **3.8.2.2 Package de gestion des contrats de maintenance-Intervenant**

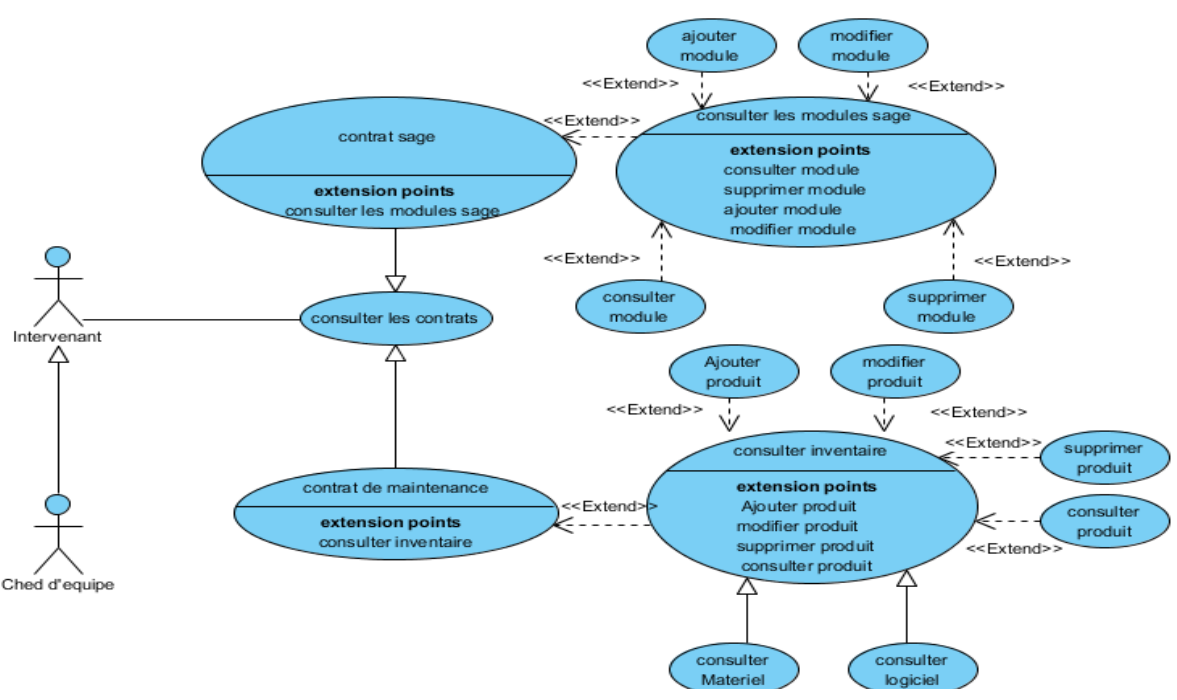

Figure 12: package de gestion des contrats de maintenance-Intervenant

#### **3.8.3 Package de gestion des équipe SAV**

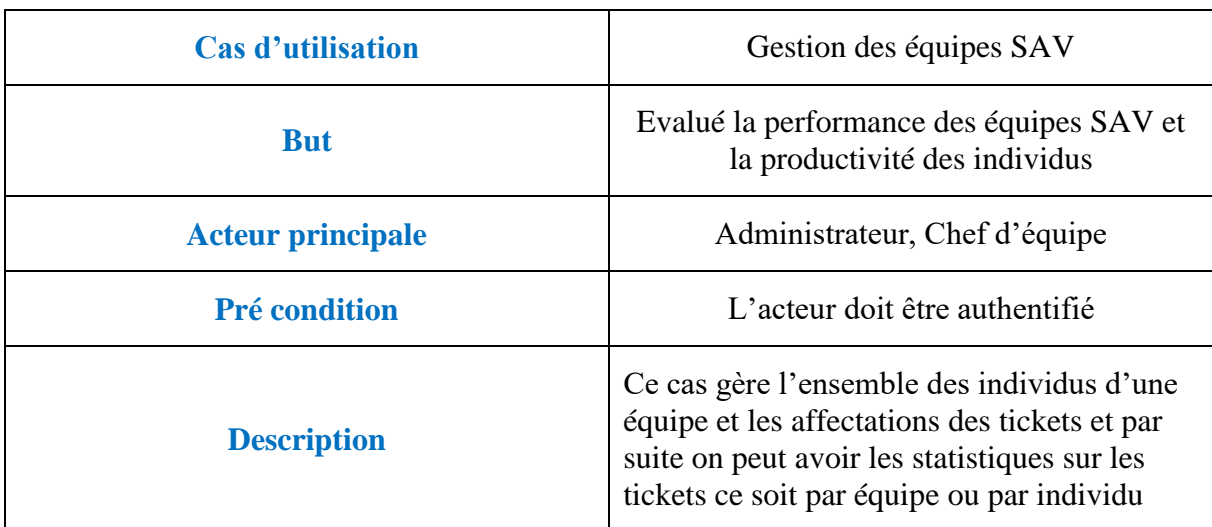

### **3.8.3.1 Package de gestion des équipes SAV-Administrateur**

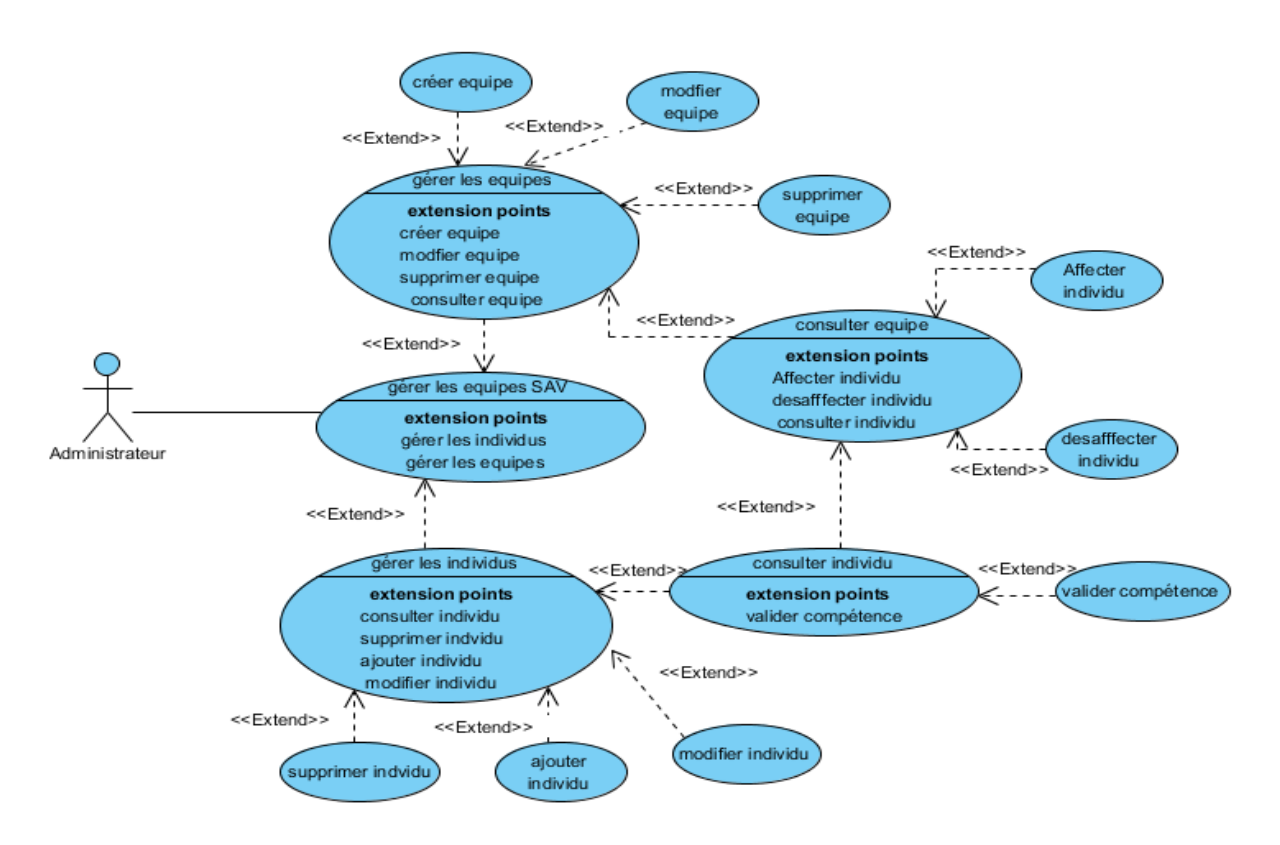

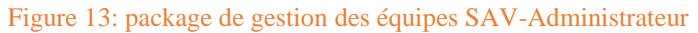

### **3.8.3.2 Package de gestion des équipes SAV-Chef d'équipe**

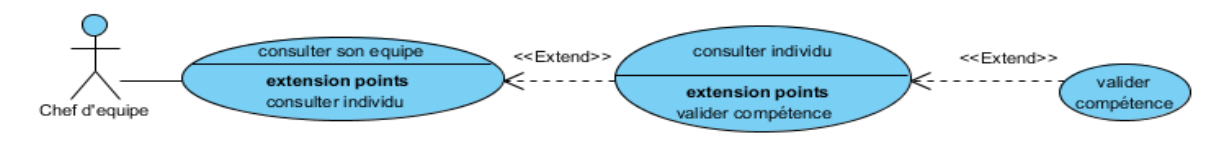

Figure 14: package de gestion des équipes SAV-Chef d'équipe

#### **3.8.4 Package de gestion de processus SAV**

#### **3.8.4.1 Package de gestion de processus SAV-Tiers**

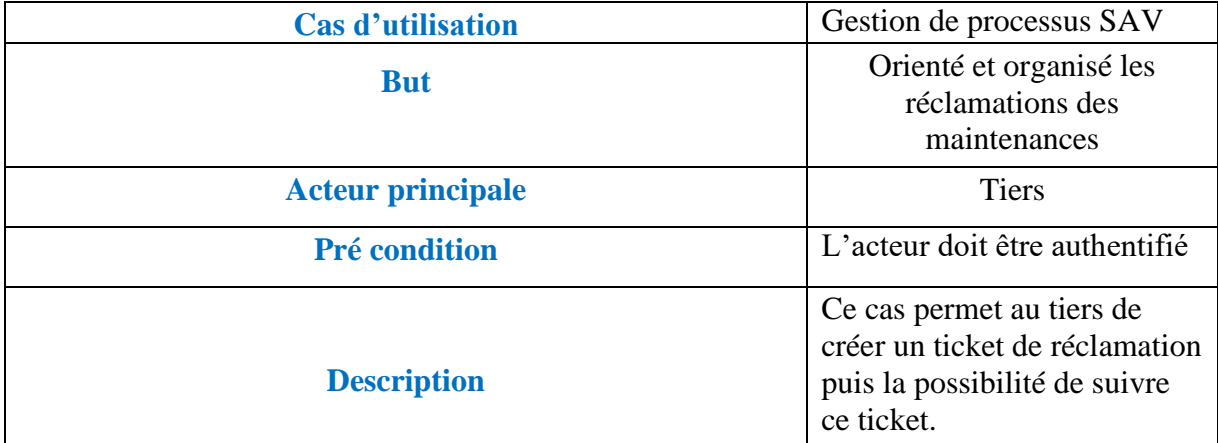

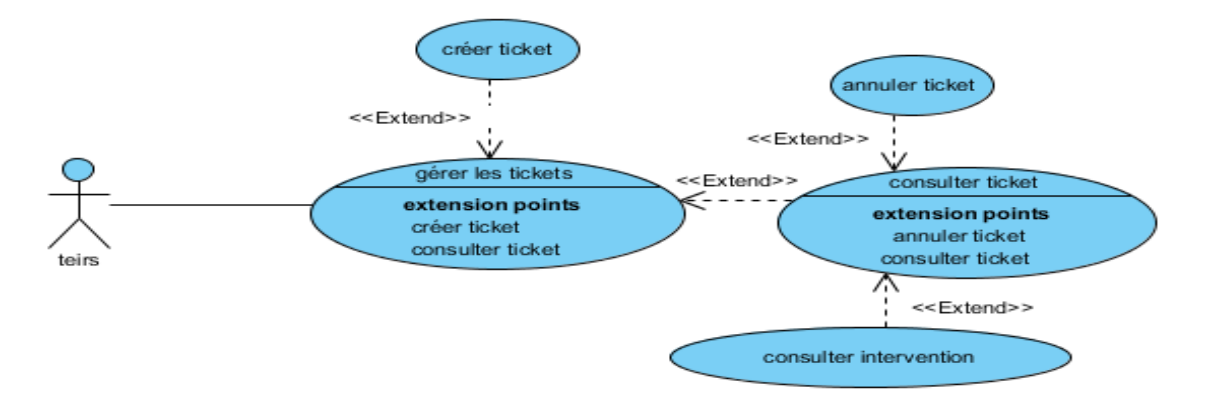

Figure 15: package gestion de processus SAV-Tiers

#### **3.8.4.2 Package de gestion de processus SAV-Administration.**

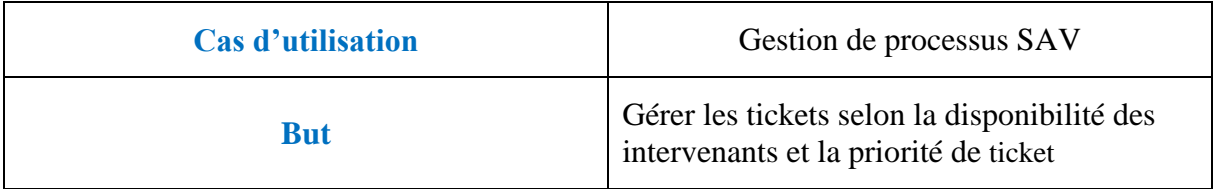

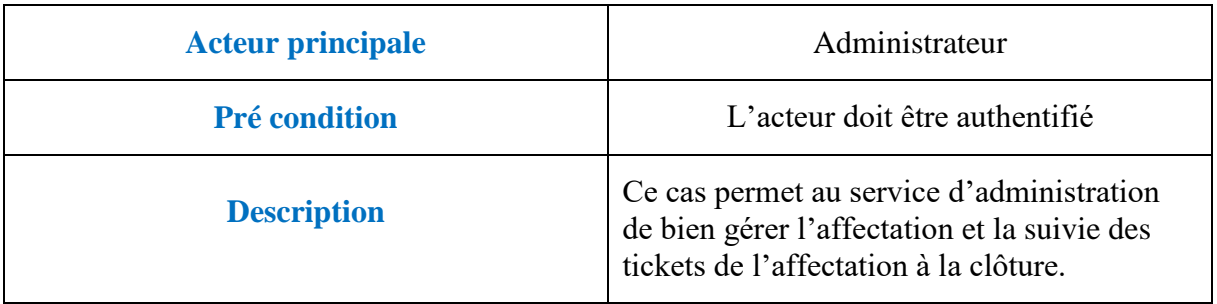

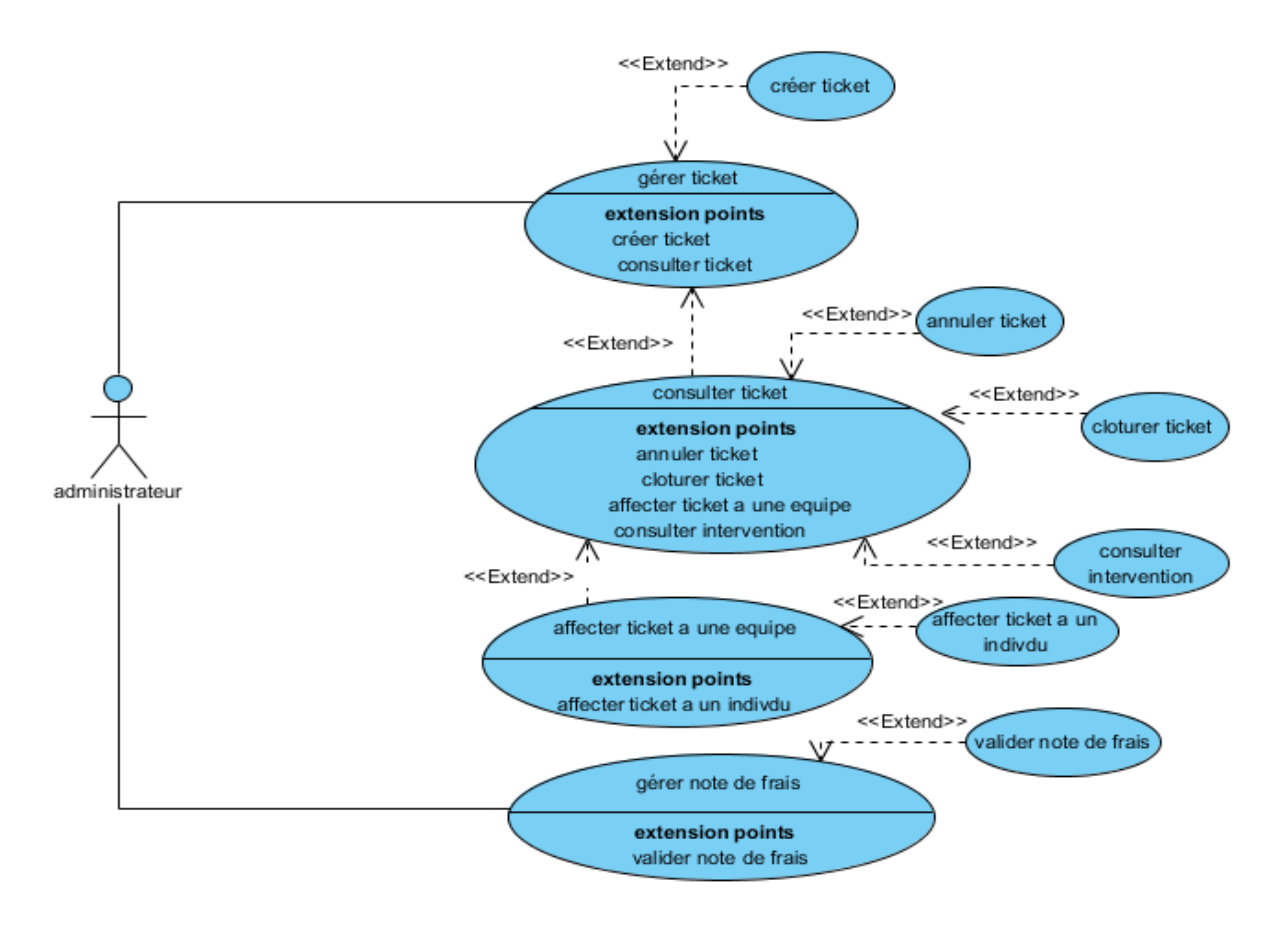

Figure 16: cas d'utilisation package de gestion de processus SAV-Administrateur

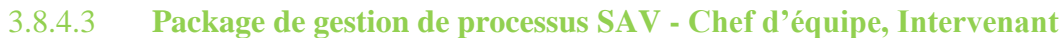

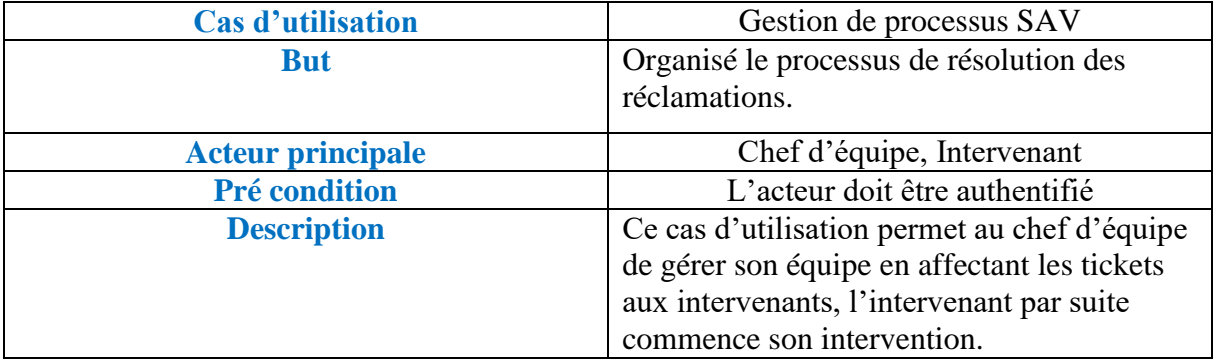

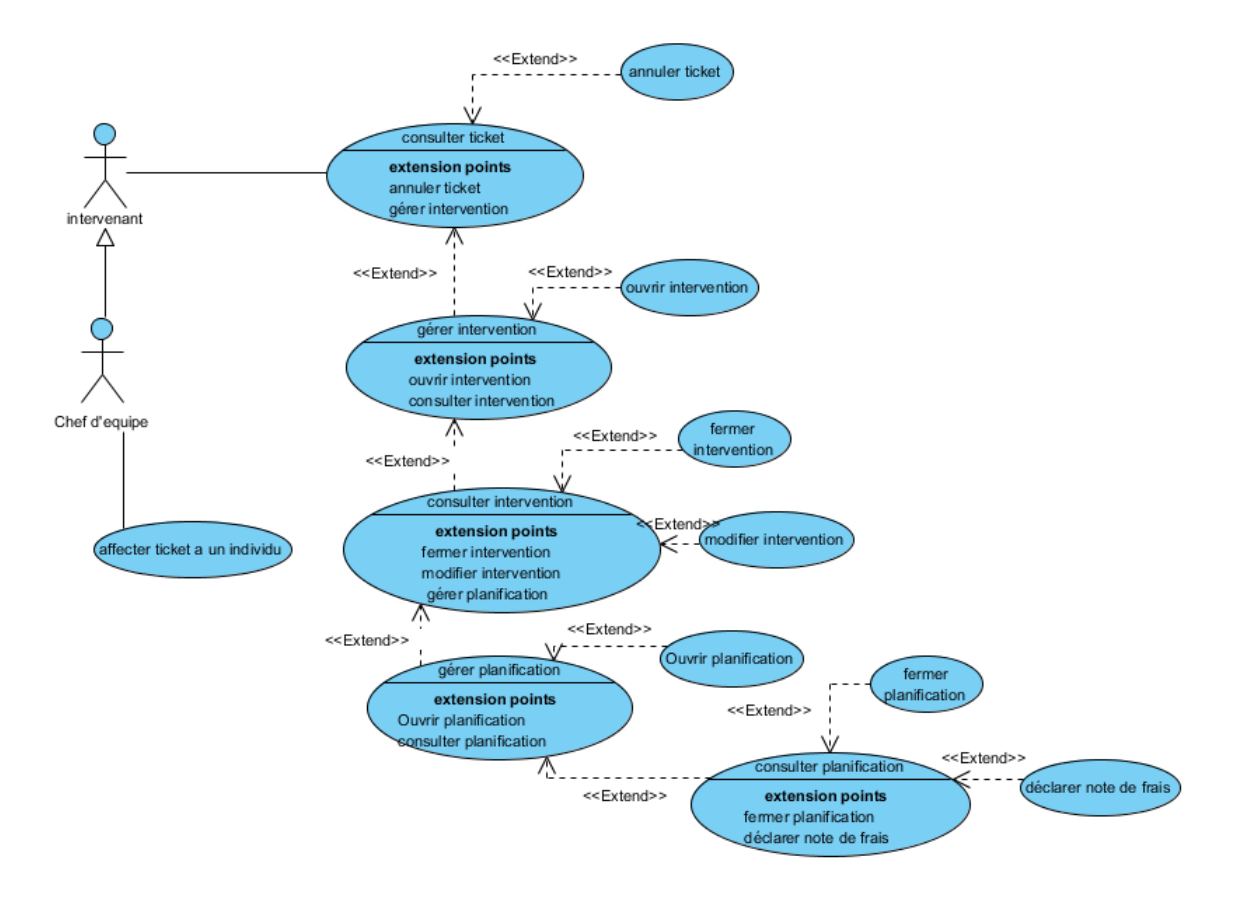

Figure 17: package de gestion de processus SAV-Chef d'équipe, Intervenant

# <span id="page-36-0"></span>**3.9 Diagramme de classe**

Un diagramme de classes est une collection d'éléments de modélisation (classes, paquetages...), qui montre la structure d'un modèle d'un point de vue statique tout en faisant une abstraction des aspects dynamiques et temporels.

Un diagramme de classe modélise l'ensemble d'informations collectées sur le système sous forme d'entités appelées « classe » ainsi que les différentes relations entre celles- ci.

En se basant sur ce diagramme, nous pouvons déduire le modèle logique des données.

### <span id="page-37-0"></span>**3.9.1 Les packages du diagramme de classes**

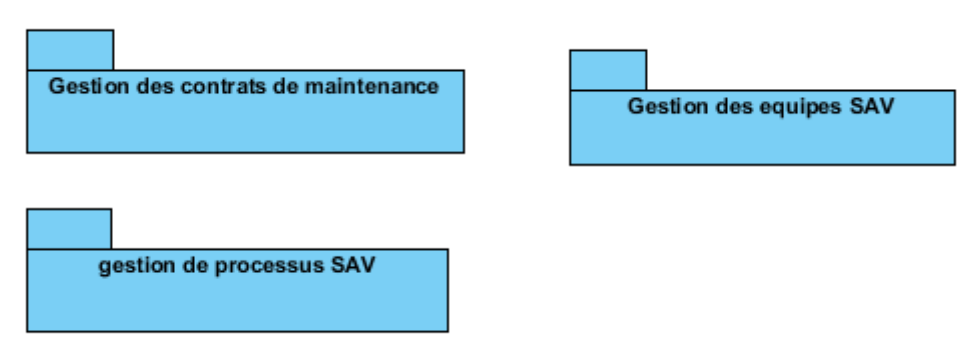

Figure 18: packages du diagramme de classes

# **3.9.2 Diagramme de classes globale de l'application.**

Voici le diagramme de classes globale de notre application.

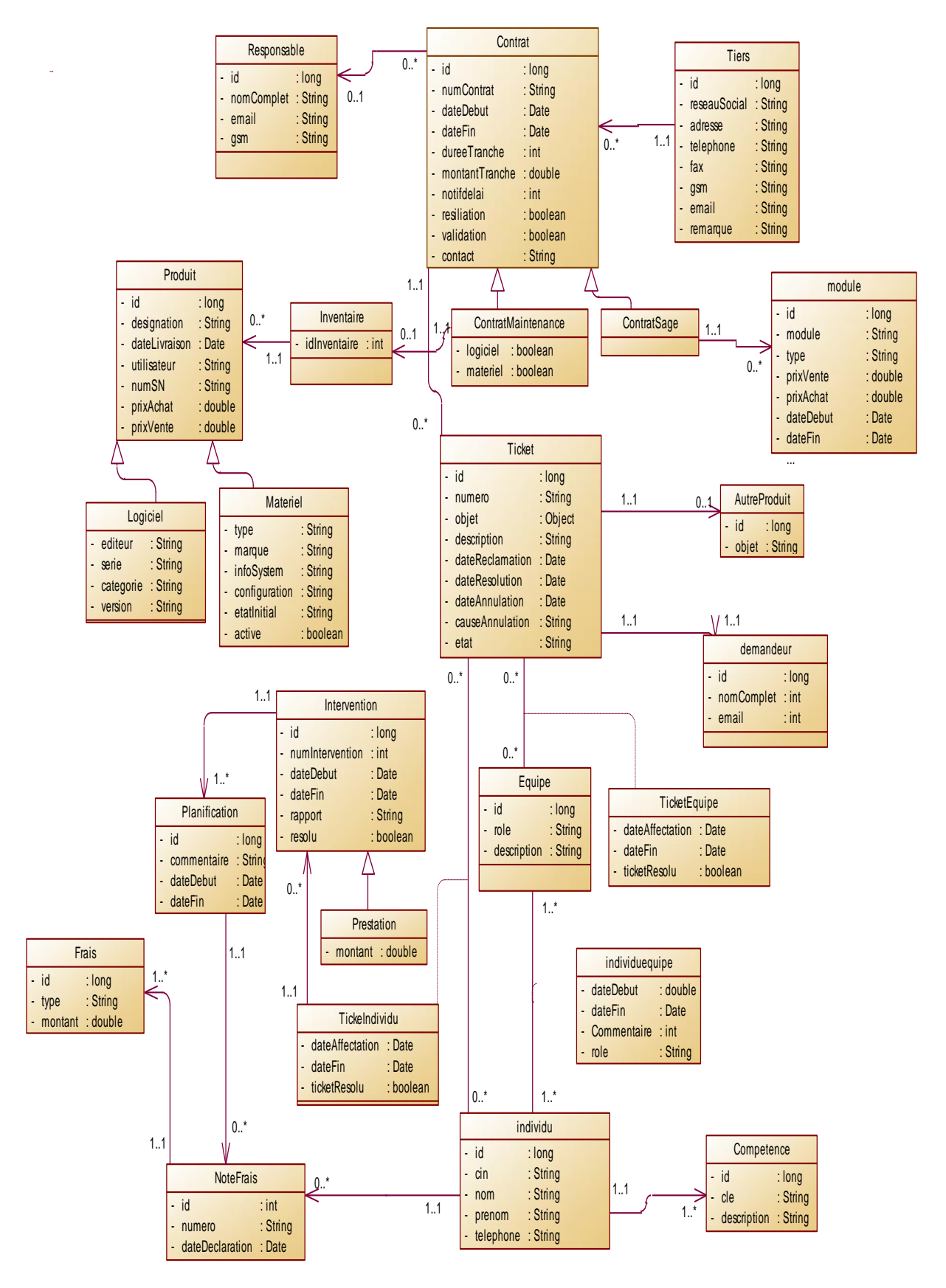

Figure 19: diagramme de classes globale de l'application

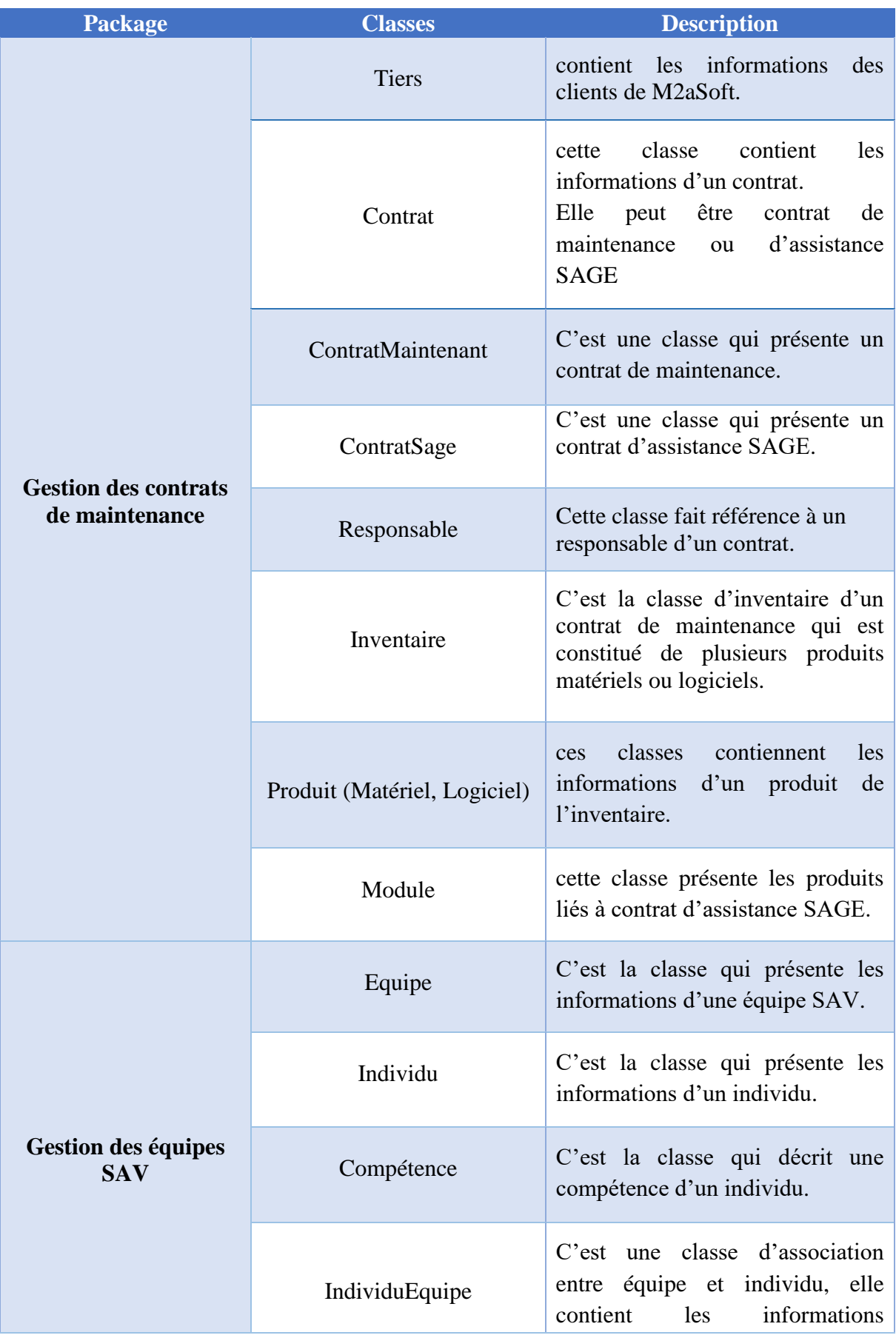

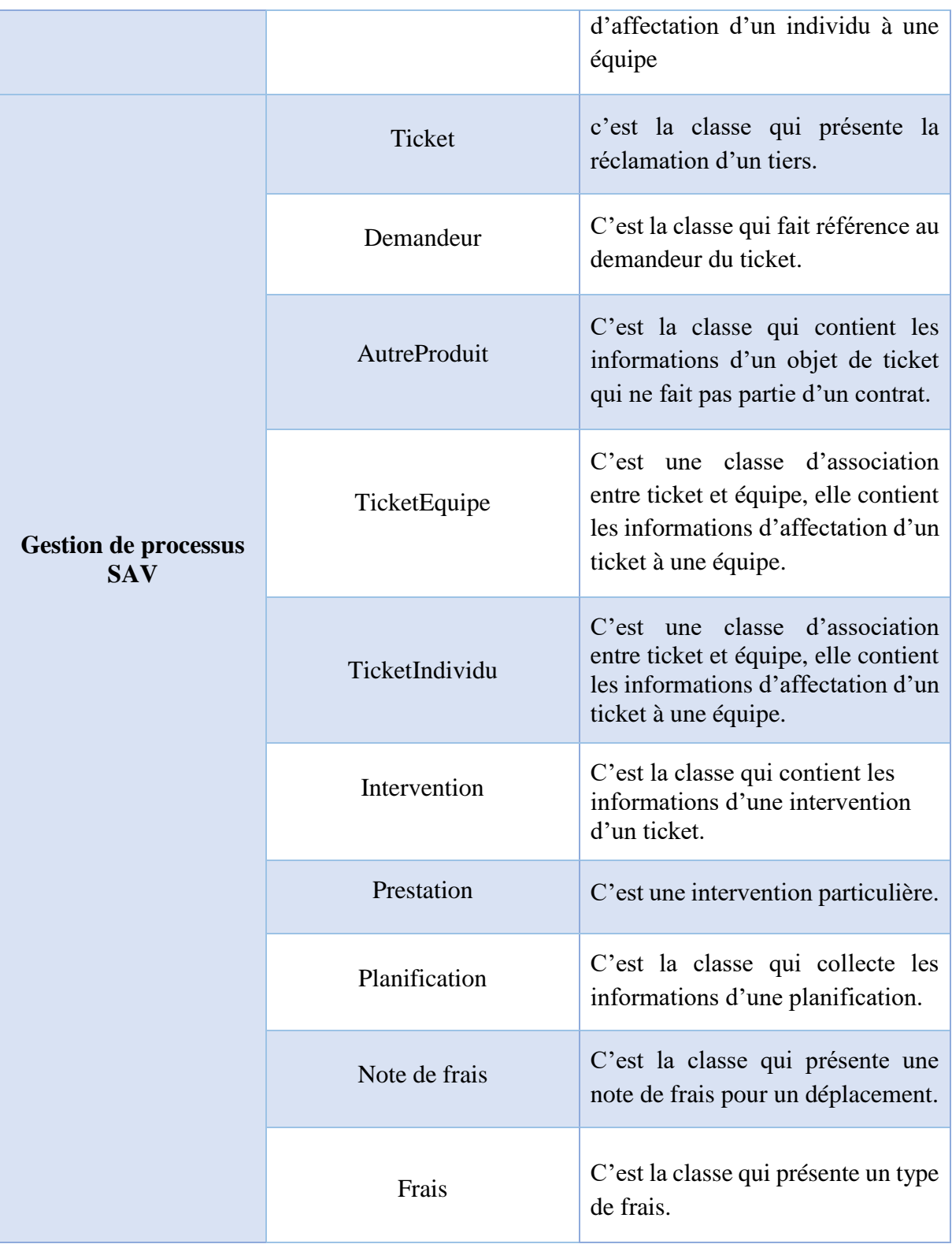

# <span id="page-40-0"></span>**3.10 Diagramme de séquence**

Les digrammes de séquence représentent une succession particulière d'enchaînements, s'exécutant du début à la fin du cas d'utilisation, un enchaînement étant l'unité de description

de séquences d'actions. Un cas d'utilisation contient en général un scénario nominal et plusieurs scénarios alternatifs (qui se terminent de façon normale) ou d'erreur (qui se terminent en échec). Dans ce qui suit on présente quelques scénarios de cas d'utilisation.

#### **3.10.1 Diagramme de séquence-création de contrat**

Voici le diagramme de séquence qui décrit le cas d'utilisation : créer contrat.

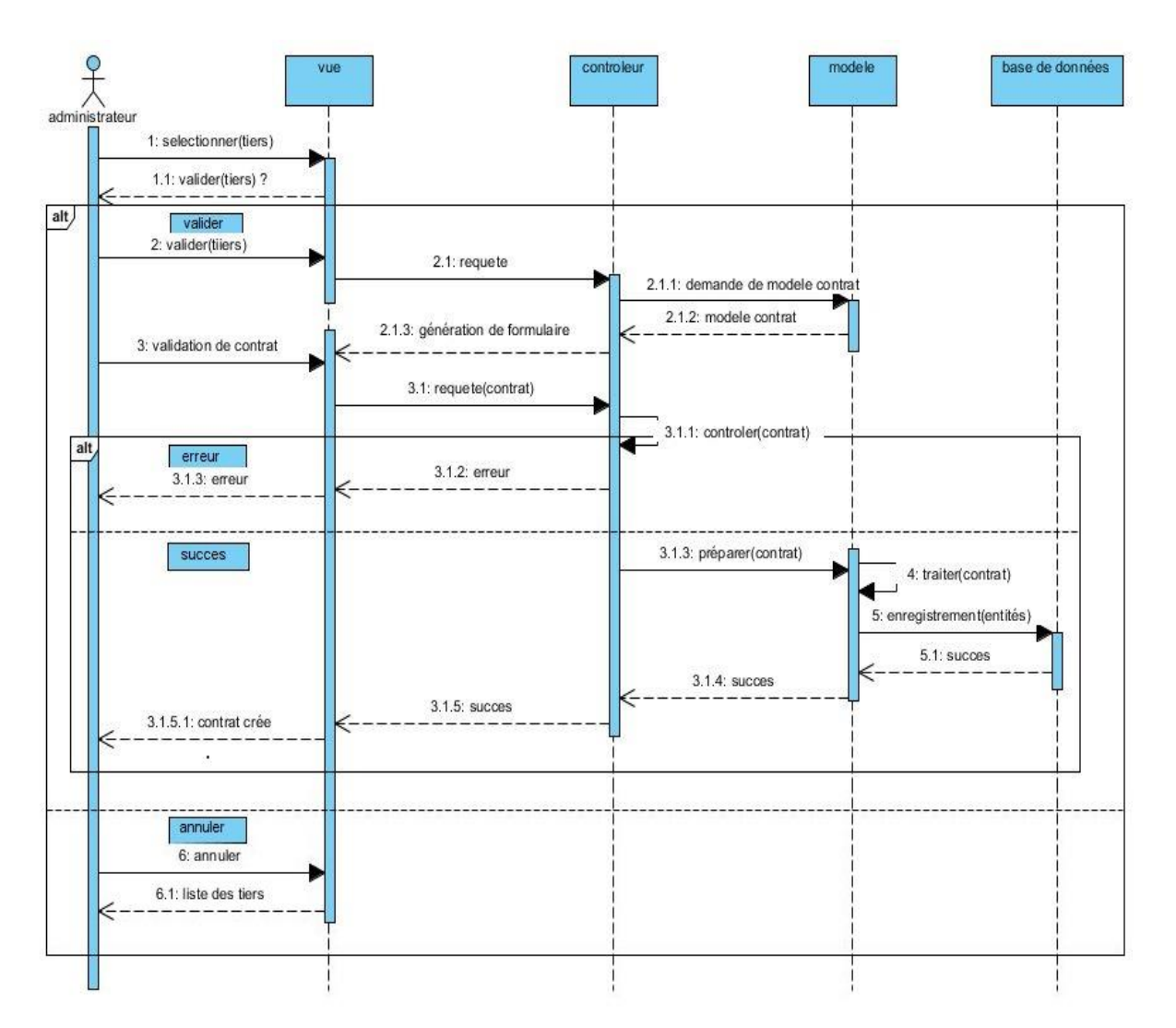

Figure 20: Diagramme de séquence créer contrat

#### **3.10.2 Diagramme de séquence-créer ticket**

Voici le diagramme de séquence qui décrit le cas d'utilisation : créer contrat

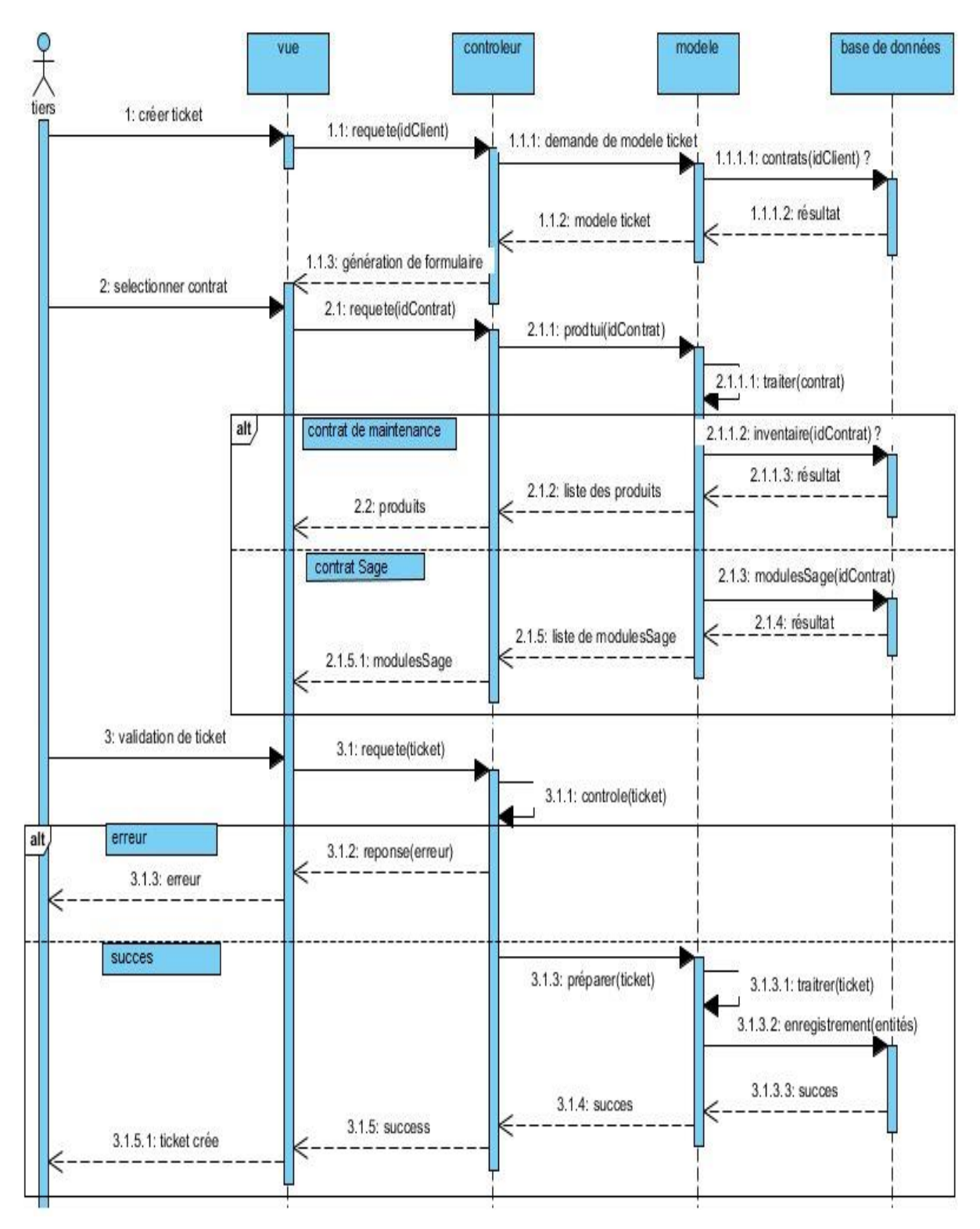

Figure 21: diagramme de séquence créer ticket

### <span id="page-43-0"></span>**3.11 Diagramme de composants**

Le diagramme de composants décrit l'organisation du système du point de vue des éléments logiciels comme les [modules](https://fr.wikipedia.org/wiki/Module_(programmation)) (paquetages, fichiers sources, [bibliothèques,](https://fr.wikipedia.org/wiki/Biblioth%C3%A8que_logicielle) exécutables), des données (fichiers, bases de données) ou encore d'éléments de configuration (paramètres, scripts, fichiers de commandes). Ce diagramme permet de mettre en évidence les dépendances entre les [composants](https://fr.wikipedia.org/wiki/Composant_logiciel) (qui utilisent quoi).

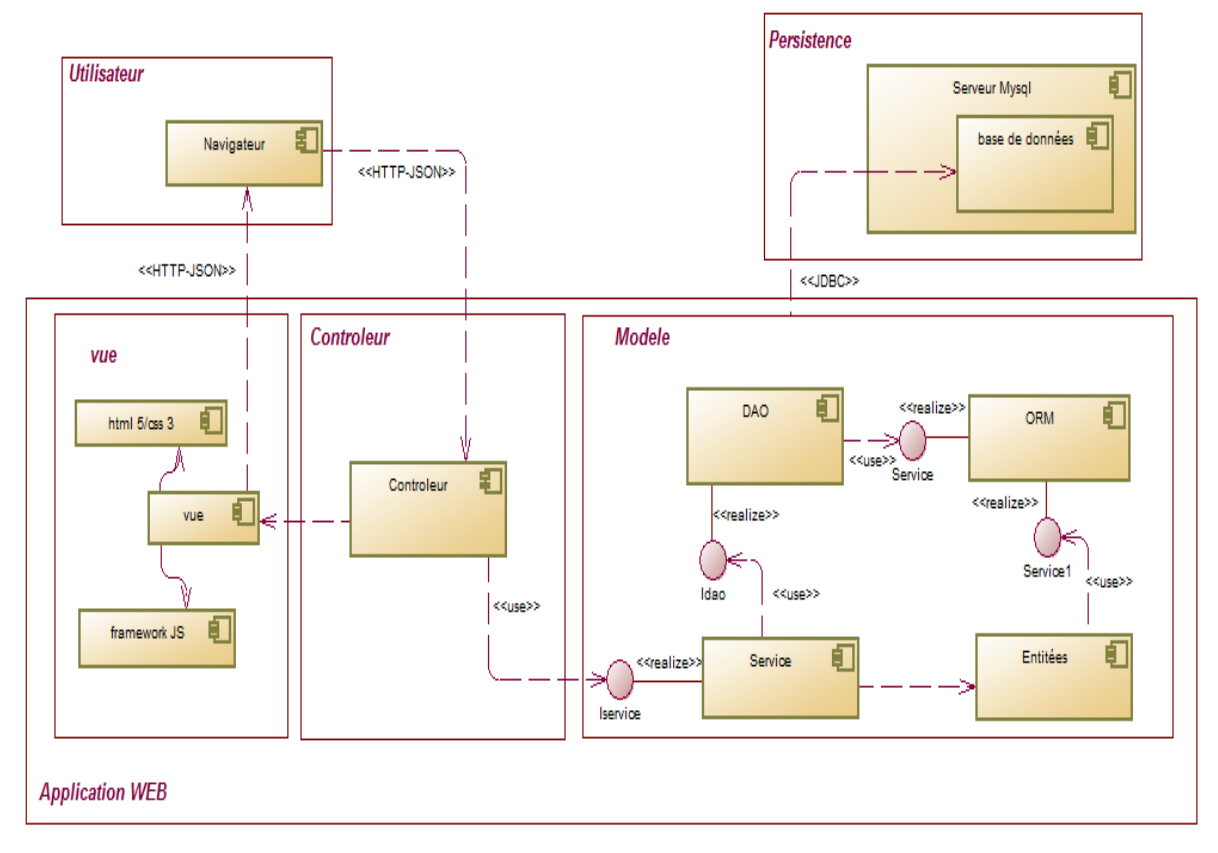

Figure 22: diagramme de composants

Notre projet est composé principalement de 3 composants principaux :

- **Navigateur :** ce composant communique avec l'application en utilisant le client web navigateur via le protocole http et format de données json.
- **Application web :** est organisé sous frome design pattern MVC
	- **- Modèle :** contient toute les composants métier (service, entités, dao), qui communique entre eux via des interfaces.
	- **- Contrôleur :** c'est le cœur de l'application utilise le modèle pour présenter les résultats à la couche vue
- **- Vue :** C'est la couche de présentation des données.
- **Persistance :** c'est le composant qui permet de sauvegarder les données dans la base de données.

### <span id="page-44-0"></span>**3.12 Diagramme de déploiement**

En [UML,](https://fr.wikipedia.org/wiki/Unified_Modeling_Language) un diagramme de déploiement est une vue statique qui sert à représenter l'utilisation de l'infrastructure physique par le système et la manière dont les composants du système sont répartis ainsi que leurs relations entre eux.

Voici le diagramme de déploiement de notre application :

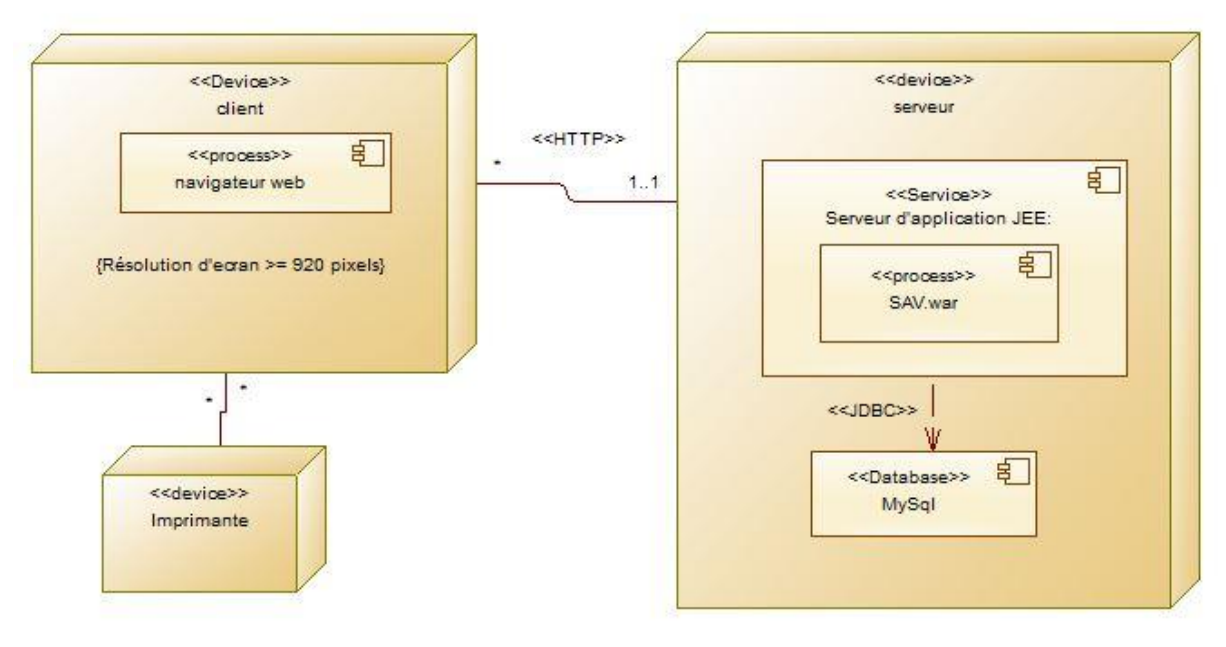

Figure 23: diagramme de déploiement

Notre application sera déployer dans un serveur qui contient un serveur d'application JEE, et un serveur de base de données MySQL.

Plusieurs clients peuvent se connecter à l'application via le protocole http.

# <span id="page-44-1"></span>**4. Conclusion**

Dans ce chapitre nous avons présenté une analyse globale du projet ainsi que la modélisation de la nouvelle solution M2aSav.

# **Chapitre 3 : Études technique et Réalisation**

# <span id="page-45-1"></span><span id="page-45-0"></span>**1. Introduction**

Dans ce chapitre nous allons effectuer dans un premier temps une étude technique du projet en présentent l'architecture générale du projet et les technologies et Framework utilisés. Dans la deuxième partie on présentera une série de captures d'écran et finalement nous abordons les différents types de test effectué pour cette solution.

# <span id="page-45-2"></span>**2. L'architecture générale de l'application**

Parmi Les exigences techniques d'un projet informatique (développement d'application) on peut citer les critères suivants :

- **- Les performances :** temps de réponse, Haute disponibilité, tolérance aux pannes.
- **- La maintenance :** Une application doit évoluer dans le temps, Doit être fermée à la modification et ouverte à l'extension
- **- Sécurité :** la gestion des rôles et des droits.
- **- Portabilité**

Pour ces raisons et d'autres l'architecture générale choisie pour le développement de ce projet est une architecture multicouche. Ce Modèle préconise le découpage d'une application en plusieurs couches et conteneur spécialisées.

L'intérêt d'un modèle d'architecture en couches réside dans l'indépendance des couches entre elles. Cela permet de disposer d'un système évolutif (changement de base de données ou d'outil de mapping objet / relationnel sans impacter les autres couches par exemple), et de pouvoir développer et tester séparément les couches.

Le schéma de la figure 22 décrit l'ensemble des composants constituant l'architecture générale du projet.

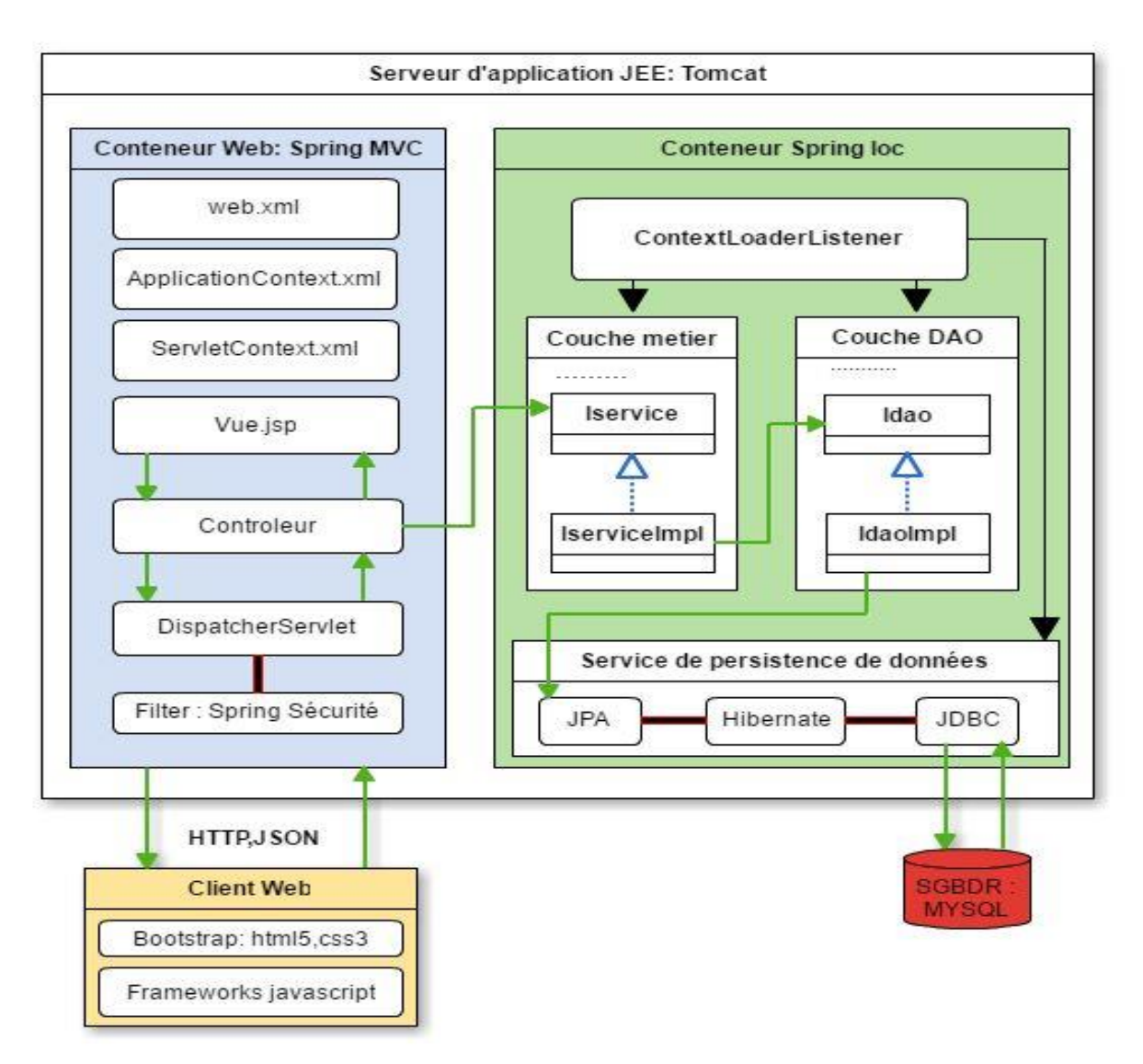

Figure 24: architecture générale de l'application

En résumé et de point de vue technique comme illustre la figure le projet est constitué principalement de 2 parties.

#### <span id="page-46-0"></span>**2.1 Back-end**

Le Back-end est la partie de production des résultats fonctionnels du projet**,** tourne dans un serveur d'application JEE **Tomcat.**

Cette partie est constituée principalement de 2 conteneurs :

 **Spring Ioc :** c'est le cœur de l'application (en anglais **core container**). Ce conteneur prend en charge la création, la gestion du cycle de vie et les dépendances des objets qu'il gère.

C'est à ce niveau ou les traitements fonctionnels et la préparation des résultats sont faits en utilisant des couches spécialisées.

- **Couche métier** : c'est la couche responsable de servir toutes les services fonctionnels de l'application en communiquant avec la couche dao.
- **Couche DAO** : c'est la couche qui permet de faire des interactions avec la base de données à l'aide des services de persistance de données (**JPA/Hibernate).**
- **Web** : ce conteneur est réalisé grâce au Framework **Spring MVC.**

Ce module utilise les services fournit par la couche métier afin de les présentés au utilisateur final.

La sécurité de ces services et la gestion des rôles des utilisateurs est assuré grâce au Framework **Spring Sécurité**.

# <span id="page-47-0"></span>**2.2 Front-end**

Le Back-end est la partie responsable de la présentation au côté client des résultats fonctionnels issus du serveur.

Cette partie est réalisée par les technologies web suivantes :

- **Framework Bootstrap :** html5-css3.
- **Framework JavaScript :** JQuery/Ajax.

# <span id="page-47-1"></span>**2.3 Fonctionnement**

Dans cette architecture après le démarrage de serveur d'application Tomcat ce dernier lit le fichier **web.xml** dont nous avons les informations de configuration et de déploiement pour les composants de notre application web.

Ensuite le **ContextLoaderListener** est instancie, cet instance est utilisée pour charger le ou les fichiers de configuration de l'application ces fichier de configuration sont :

- **ApplicationContext.xml :** contient les paramètres d'accès aux ressources, la définition des beans, la configuration de la sécurité...
- **ServletContext.xml : est** un fichier de configuration qui est créé lorsque l'application Web est démarrée. Il contient différents paramètres d'initialisation qui peut être configurés dans web.xml.

Après le démarrage de l'application le client web peut envoyer des requêtes vers l'application en utilisant le protocole web HTTP, ce client utilise les technologies déjà motionner dans la figure 22.

Les requêtes envoyé par le client sont intercepter par une chaine de filtre de Spring Sécurité, ces filtre permet de vérifie l'identité d'utilisateur ainsi que s'il a le droit d'accéder au lien en question ou non.

Si le client a le droit d'accéder alors la requête est envoyée au DispatcherServlet qui est le point d'entrée de l'application qui permet de chercher le contrôleur adéquat et retourner une vue contenant la réponse, nous reviendrons dans ce rapport au fonctionnement de DispatcherServlet.

Avant de générer la vue au client le contrôleur consulte la couche métier qui est responsable de traitement métier de l'application à travers l'interface des services **Iservice** 

# <span id="page-48-0"></span>**3. Technologies et Framework de développement**

# <span id="page-48-1"></span>**3.1 Java**

Java est un langage développé par Sun MicroSystems depuis la fin des années 1980.la première version de Java a été mise au point en 1991. Java a connu depuis un essor considérable, notamment dans le domaine des applications distribuées via Internet, grâce au soutien de Netscape depuis 1995.

L'aspect purement Objet de Java permet une meilleure répartition du travail entre les programmeurs qui peuvent développer ou utiliser différents objets sans se préoccuper des traitements réalisés à l'intérieur. De plus, il est plus facile d'adapter et de faire évoluer les spécificités d'un objet à partir du moment où, vu de l'extérieur, cet objet réalise les mêmes actions. Ainsi, les objets mis en œuvre en Java sont réutilisables à souhait. Pour résumer, Java est portable, sûr, orienté objet et indépendant de toute plateforme.

### <span id="page-49-0"></span>**3.2 La technologie JEE**

L'élaboration du portail s'appuie sur la plateforme JEE (Java Enterprise Edition) qui est une norme proposée par la société Sun, portée par un consortium de sociétés internationales, visant à définir un standard de développement d'applications d'entreprises multi-niveaux, basées sur des composants.

JEE définit finement les rôles et les interfaces pour les applications ainsi que l'environnement dans lequel elles seront exécutées.

Ce choix est justifié par plusieurs facteurs à savoir :

- La maturité et la richesse de cette technologie
- La possibilité de la réutilisation des différents composants qui en font partie
- La séparation forte qu'offre la plupart des Framework relevant de cette architecture
- La maintenabilité des applications.

#### <span id="page-49-1"></span>**3.3 XML**

XML (Extensible Markup Language, «langage de balisage extensible») est un langage informatique de balisage générique qui dérive du SGML.

Cette syntaxe est dite extensible car elle permet de définir différents espaces de noms, c'est à dire des langages avec chacun leur vocabulaire et leur grammaire.

Nous avons utilisé ce langage pour définir les fichiers de configuration de l'application.

### <span id="page-49-2"></span>**3.4 Spring**

Spring est un framework créé et supporté par l'entreprise **SpringSource** qui fait maintenant partie de VMware. Il permet de simplifier le développement d'applications Java et est devenu un standard dans l'industrie du développement logiciel basé sur la plateforme Java, surtout dans le développement Java EE.

Spring est un conteneur léger qui facilite le développement avec des pojos, c'est-à-dire avec des classes Java qui n'ont pas besoin de s'exécuter dans un conteneur spécifique ou dans un serveur d'applications. Il se compose d'un noyau (**core**) et de plusieurs modules qui ajoutent des fonctionnalités.

#### **3.4.1 Spring Ioc**

Permet de faire L'injection de dépendances (Dependency Injection) est un mécanisme qui permet d'implémenter le principe de l'inversion de contrôle. Il consiste à créer dynamiquement (injecter) les dépendances entre les différentes classes en s'appuyant sur une description (fichier de configuration ou métadonnées) ou de manière programmatique. Ainsi les dépendances entre composants logiciels ne sont plus exprimées dans le code de manière statique mais déterminées dynamiquement à l'exécution.

#### **3.4.2 Spring MVC**

Spring MVC est un framwork qui permet d'implémenter des applications selon le design pattern MVC. Donc, comme tous autre MVC framework, Spring MVC se base sur le principe (Modèle-Vue-Contrôleur).

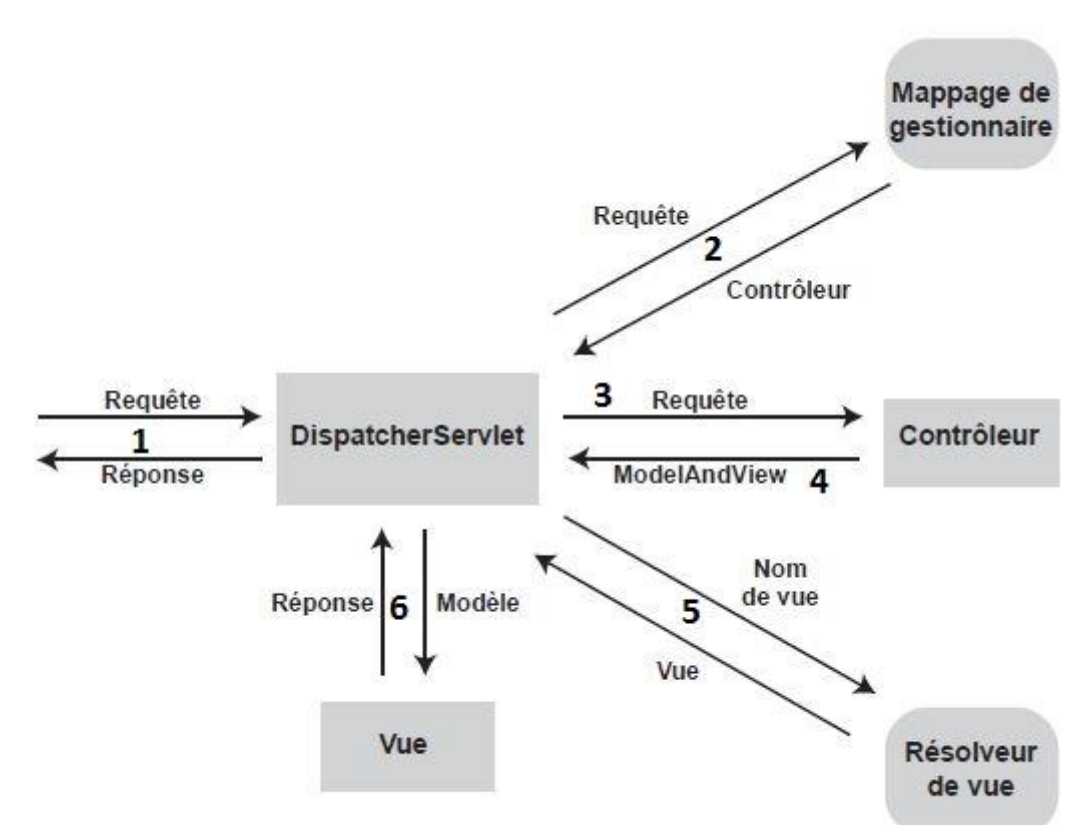

Figure 25: schéma Spring MVC

Spring MVC est l'un des plus importants module de Spring.il se fonde sur le conteneur Spring Ioc, dont il exploite les fonctionnalités pour simplifier sa configuration.

#### **3.4.3 Spring Sécurité**

Spring Security est un module incontournable d'une application développée en Spring. Il apporte tout le nécessaire pour sécuriser une application et il a l'avantage d'être vraiment personnalisable. La notion de sécurité informatique n'est pas une mince affaire et sa mise en place est parfois longue et demande d'être constamment adaptée au niveau réseau, serveurs, application… Spring Security n'intervient que sur le domaine applicatif.

Nous avons utilisé Spring sécurité pour la sécurité applicative de note application :

- **l'authentification :** Vérification de l'identité de la personne.
- **les autorisations :** Gestion des droits d'accès aux ressources.

#### <span id="page-51-0"></span>**3.5 JPA/Hibernate**

Travailler dans les deux univers qui sont, l'orienté objet et le relationnel peut être lourd et consommateur en temps. Hibernate est un outil de mapping objet/relationnel pour le monde Java. Il s'occupe du transfert des classes Java dans les tables de la base de données (et des types de données Java dans les types de données SQL). Il permet aussi de requêter les données et propose des moyens de les récupérer. Il peut donc réduire de manière significative le temps de développement qui aurait été autrement perdu dans une manipulation manuelle des données via SQL et JDBC.

#### <span id="page-51-1"></span>**3.6 Jackson**

Jackson est une bibliothèque basée sur Java très populaire et efficace pour sérialiser ou la carte des objets Java à JSON, et vice versa.

#### <span id="page-51-2"></span>**3.7 Bootstrap 3**

Bootstrap est une [collection d'outils](https://fr.wikipedia.org/wiki/Framework) utile à la création du design (graphisme, animation et interactions avec la page dans le navigateur ... etc. ...) de [sites](https://fr.wikipedia.org/wiki/Site_web) et d['applications web.](https://fr.wikipedia.org/wiki/Application_web) C'est un ensemble qui contient des codes [HTML](https://fr.wikipedia.org/wiki/HTML) et [CSS,](https://fr.wikipedia.org/wiki/Cascading_Style_Sheet) des formulaires, boutons, outils de navigation et autres éléments interactifs, ainsi que des extensions [JavaScript](https://fr.wikipedia.org/wiki/JavaScript) en option. C'est l'un des projets les plus populaires sur la plate-forme de gestion de développement [GitHub.](https://fr.wikipedia.org/wiki/GitHub)

# <span id="page-52-0"></span>**3.8 JQuery / Ajax**

[JQuery](http://jquery.com/) est une bibliothèque JavaScript permettant de se simplifier la vie à moindre coût pour tout ce qui est manipulation d'une page HTML.

Nous avons profité de [L'architecture informatique](https://fr.wikipedia.org/wiki/Architecture_informatique) **Ajax** (acronyme d'Asynchronous Javascript and Xml) on utilisant la fonction \$.ajax().

Les échanges de données entre client et serveur sont effectués en utilisant le format de données **JSON.**

# <span id="page-52-1"></span>**3.9 Environnement de développement**

# **3.9.1 Eclipse**

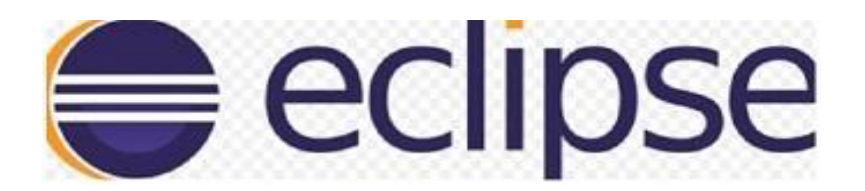

Eclipse est un environnement de développement intégré libre extensible, universel et polyvalent, permettant de créer des projets de développement mettant en œuvre n'importe quel langage de programmation.

Eclipse IDE est principalement écrit en Java (à l'aide de la bibliothèque graphique SWT, d'IBM), et ce langage, grâce à des bibliothèques spécifiques, est également utilisé pour écrire des extensions.

La spécificité d'Eclipse IDE vient du fait de son architecture totalement développée autour de la notion de plugin (en conformité avec la norme OSGi) : toutes les fonctionnalités de cet atelier logiciel sont développées en tant que plug-in.

#### **3.9.2 Maven**

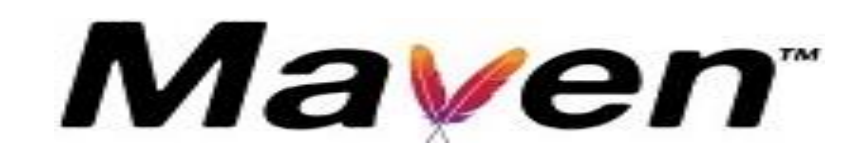

Maven est un outil « open source » d'Apache Jakarta. Il permet de faciliter et d'automatiser la gestion et la construction d'un projet java. Son but est la production d'un logiciel à partir de ses sources, en optimisant les tâches réalisées à cette fin et en garantissant le bon ordre de fabrication.

Maven utilise un paradigme connu sous le nom de Project Object Model (POM) afin de décrire un projet logiciel, ses dépendances avec des modules externes et l'ordre à suivre pour sa production.

En résumé Maven permet :

- D'automatiser la compilation, les tests unitaires et le déploiement des applications du projet (jar, war).
- De gérer les dépendances des bibliothèques nécessaires au projet
- De générer des documentations du projet : rapport de compilation et des tests unitaires, javadoc
- De générer un site web complet du projet.

### **3.9.3 Apache Tomcat**

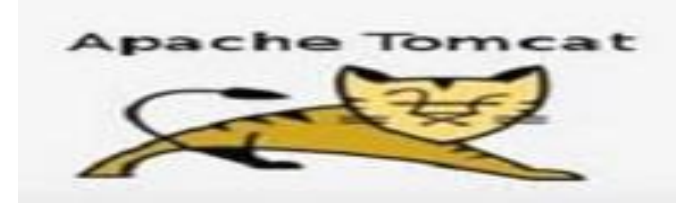

**Apache Tomcat** est un conteneur de servlet J2EE. Issu du projet Jakarta, Tomcat est désormais un projet principal de la fondation Apache. Tomcat implémente les spécifications des servlets et des JSP de Sun Microsystems.

Il inclut des outils pour la configuration et la gestion, mais peut également être configuré en éditant des fichiers de configuration XML. Comme Tomcat inclut un serveur HTTP interne, il est aussi considéré comme un serveur HTTP.

#### **3.9.4 MySql**

MySQL est un [système de gestion de bases de données](https://fr.wikipedia.org/wiki/Syst%C3%A8me_de_gestion_de_base_de_donn%C3%A9es) relationnelles (SGBDR). Il est distribué sous une double licence [GPL](https://fr.wikipedia.org/wiki/Licence_publique_g%C3%A9n%C3%A9rale_GNU) et [propriétaire.](https://fr.wikipedia.org/wiki/Logiciel_propri%C3%A9taire) Il fait partie des logiciels de gestion de [base de](https://fr.wikipedia.org/wiki/Base_de_donn%C3%A9es)  [données](https://fr.wikipedia.org/wiki/Base_de_donn%C3%A9es) les plus utilisés au mond[e3,](https://fr.wikipedia.org/wiki/MySQL#cite_note-3) autant par le grand public (applications web principalement) que par des professionnels, en concurrence avec [Oracle,](https://fr.wikipedia.org/wiki/Oracle_Database) [Informix](https://fr.wikipedia.org/wiki/Informix) et [Microsoft](https://fr.wikipedia.org/wiki/Microsoft_SQL_Server)  [SQL Server.](https://fr.wikipedia.org/wiki/Microsoft_SQL_Server)

# <span id="page-54-0"></span>**4. Réalisation**

### <span id="page-54-1"></span>**4.1 Fruit du travail**

Dans cette partie on va présenter quelques captures d'écran en a un circuit qui part de la création d'un tiers à la fin d'une intervention :

#### **4.1.1 Création de tiers**

#### **4.1.1.1 Pop-up nouveau tiers**

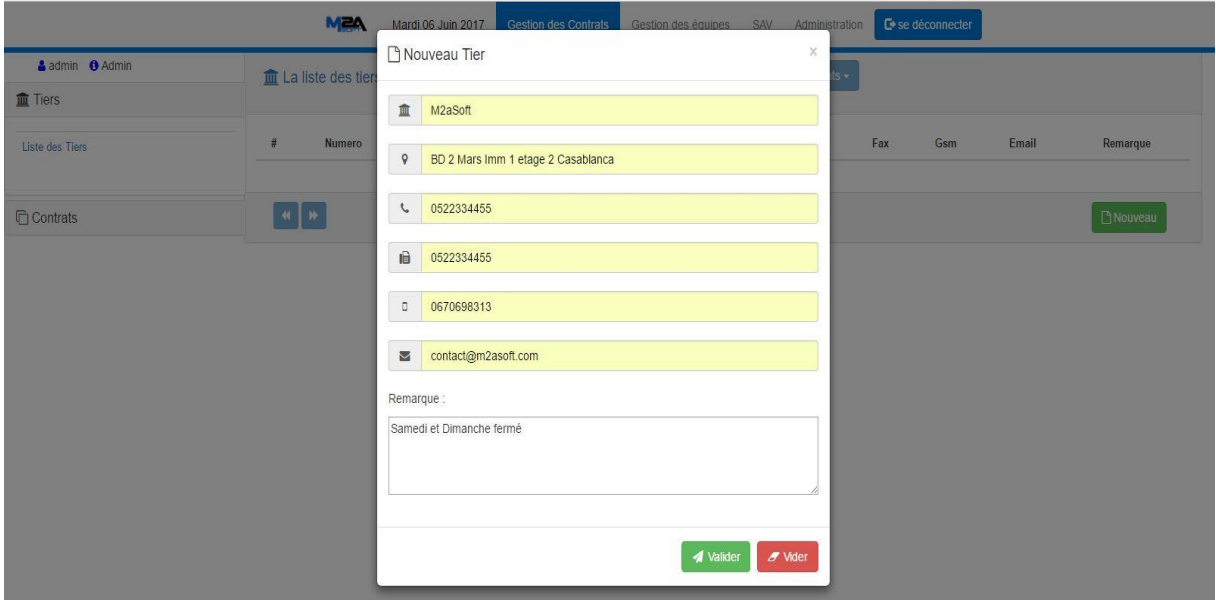

La figure ci-dessus permet de créer nouveau tiers en spécifiant les cordonnées nécessaire.

## **4.1.1.2 Vérification de la création**

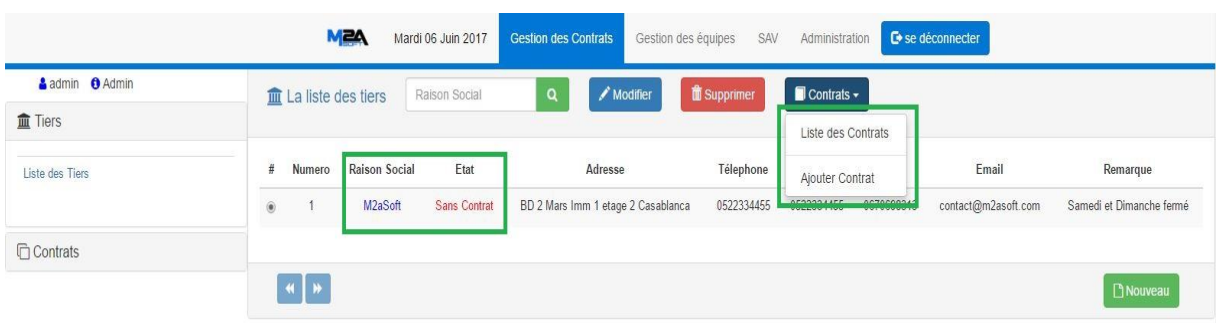

Le tiers est créé avec succès et par suite on peut :

- Ajouter un contrat.
- Voir la liste des contrats.

#### **4.1.2 Création de contrat**

Pour un tiers la procédure de la création d'un contrat est le suivant :

### **4.1.2.1 Vérification de tiers**

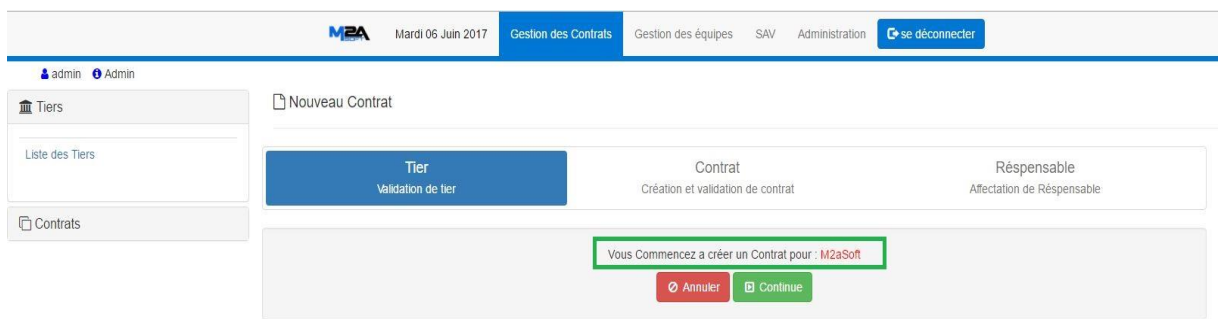

D'après cette fenêtre on peut continuer ou annuler la création de contrat.

#### **4.1.2.2 Nouveau contrat**

La figure suivante permet de créer nouveau contrat pour un tiers en spécifiant :

- Le type de contrat :
	- **-** Contrat de maintenance (matériel ou logiciel).
	- **-** Contrat d'assistance sage.
- Durée de contrat : date début, durée par année ou mois.
- Tranche de contrat : durée de contrat, montant de tranche.

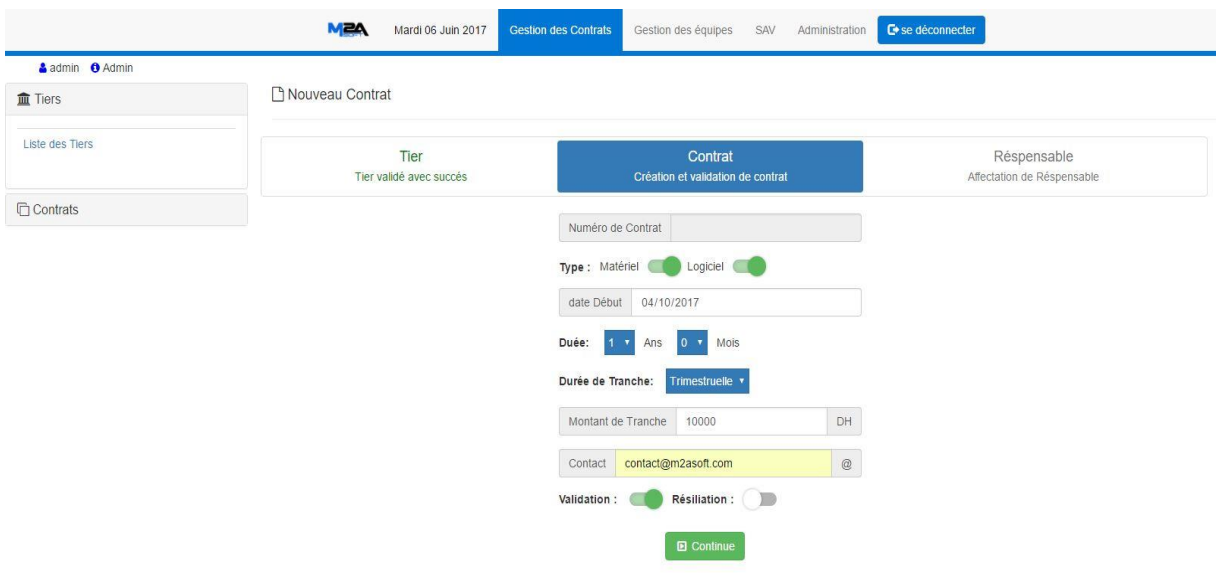

# **4.1.2.3 Affectation de responsable**

Cette étape de la création de contrat est facultative.

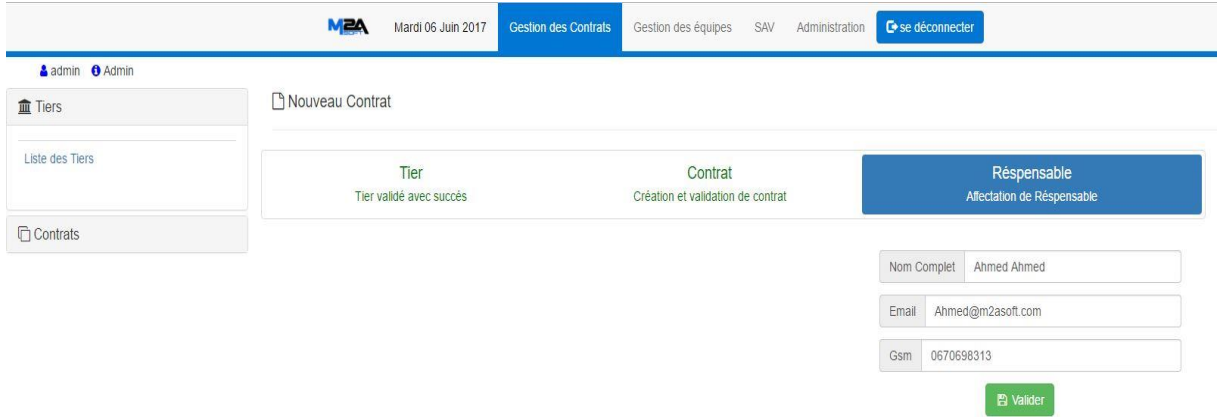

# **4.1.2.4 Vérification de la création de contrat.**

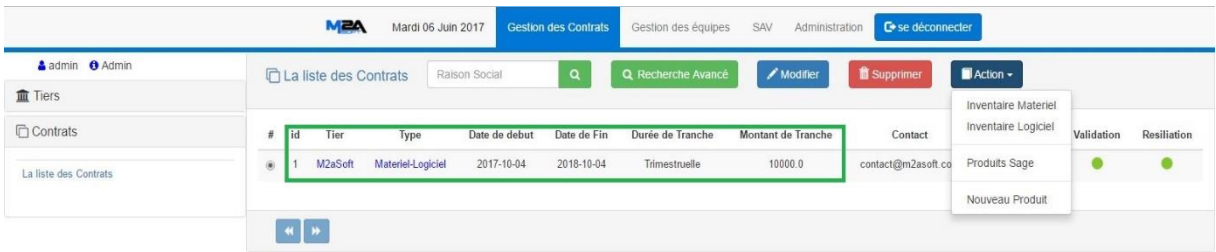

Le contrat est bien crée et par suite on peut gérer l'inventaire ou les modules sage selon le type de contrat dans notre cas on va gérer l'inventaire de contrat de maintenance (matériel-logiciel).

#### **4.1.3 Gestion d'inventaire (contrat de maintenance).**

Cette partie permet d'enregistrer un ensemble de produit qui sont associes a un contrat et qui feront l'objet d'une réclamation de maintenance.

### **4.1.3.1 Nouveau produit**

Dans cette étape on va ajouter un nouveau produit à l'inventaire matériel du contrat crée précédemment

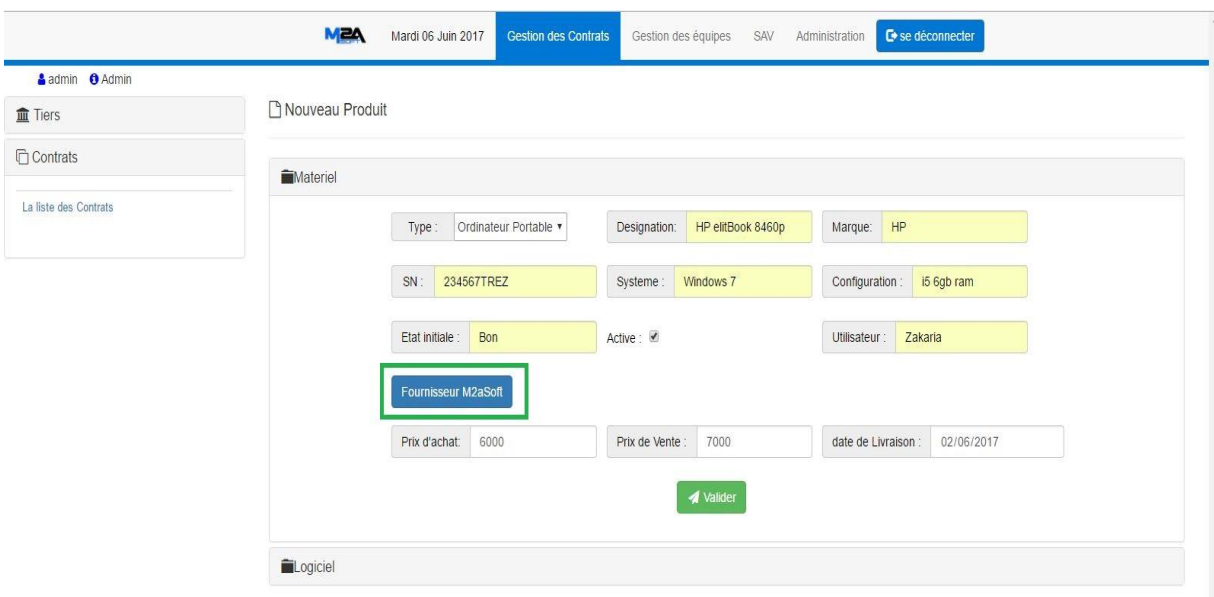

Dans la fenêtre ci-dessus permet d'ajouter un nouveau produit à l'inventaire, son contenu varié selon le type de contrat.

Si le produit est fourni par m2asoft un collapse est affiché afin de remplir : le prix d'achat, prix de vente et la date de livraison.

# **4.1.3.2 Vérification de produit**

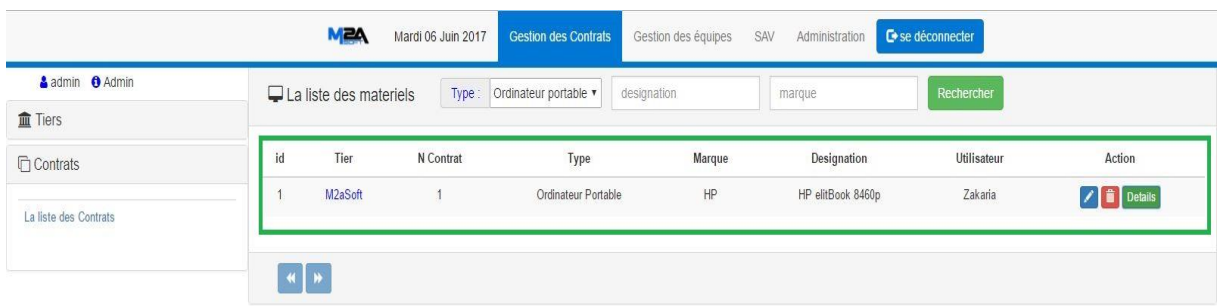

Le produit est ajouté avec succès et on peut voir les détails en Pop-up.

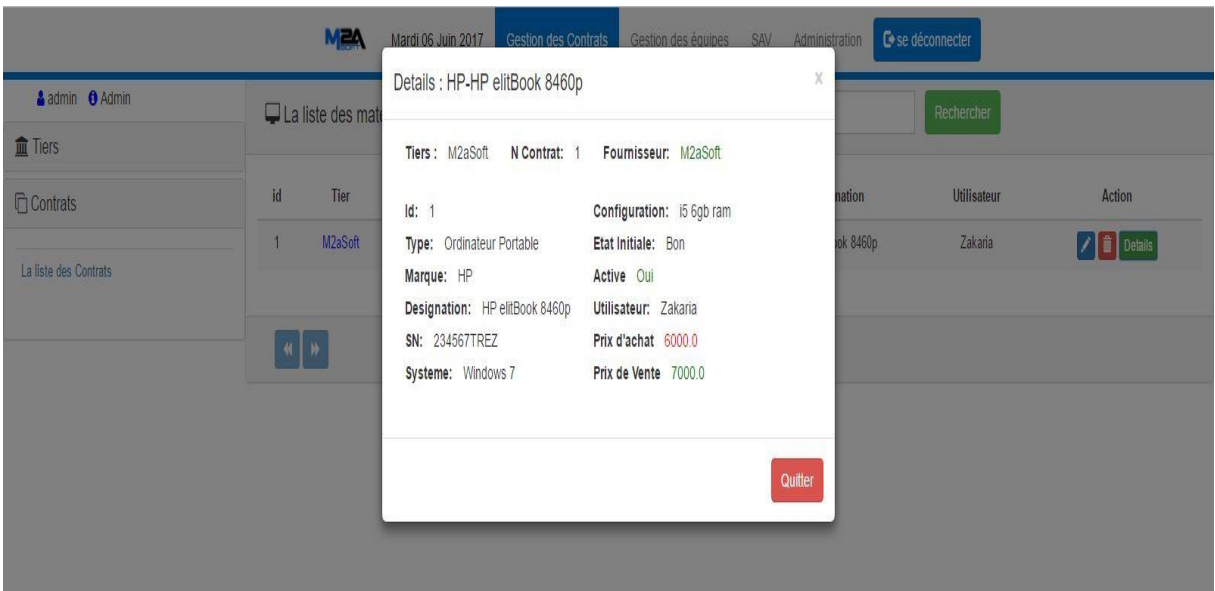

# **4.1.4 Gestion des équipes SAV**

# **4.1.4.1 Création d'une équipe SAV**

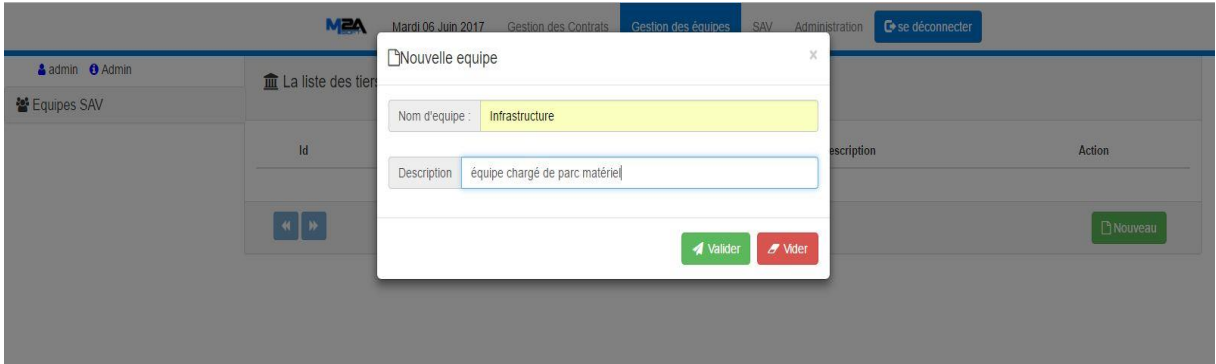

La fenêtre précédente permet de créer une équipe en spécifiant : le nom et la description.

# **4.1.4.2 Vérification de la création de l'équipe**

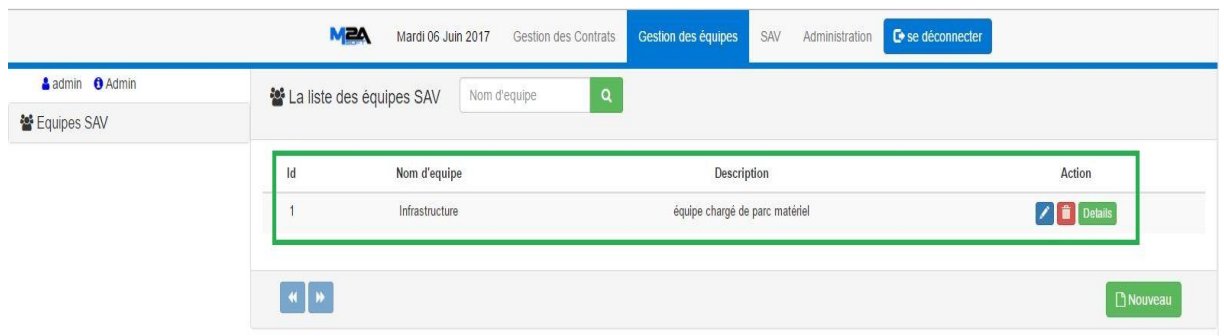

L'équipe est créée avec succès.

# **4.1.4.3 Enregistrement d'un individu**

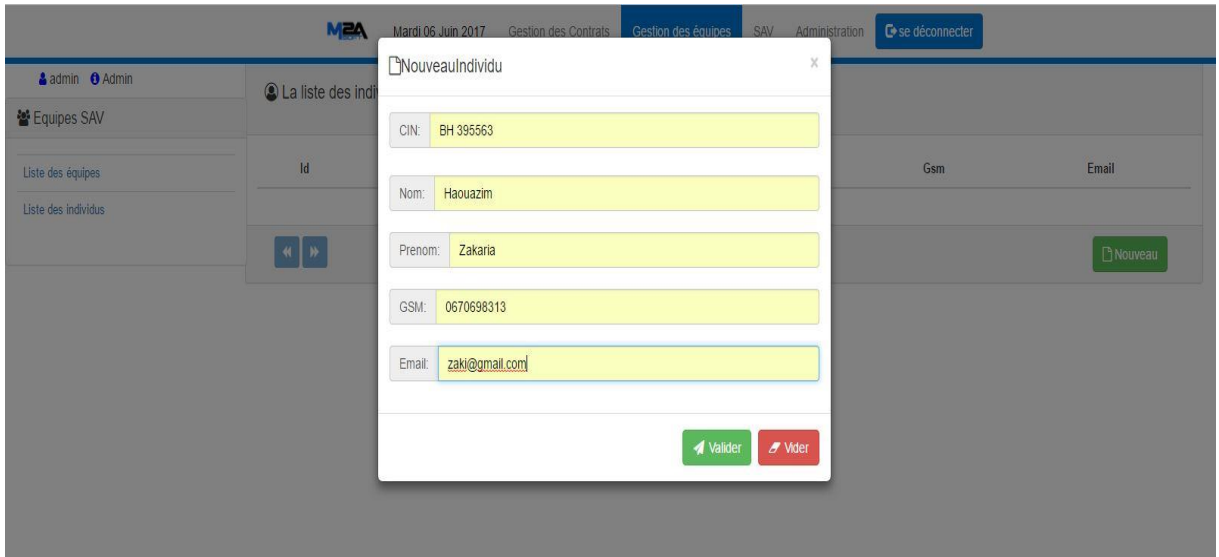

Ce Pop-up permet d'enregistrer un individu.

# **4.1.4.4 Vérification de l'enregistrement d'un individu.**

L'individu est bien ajouter au système.

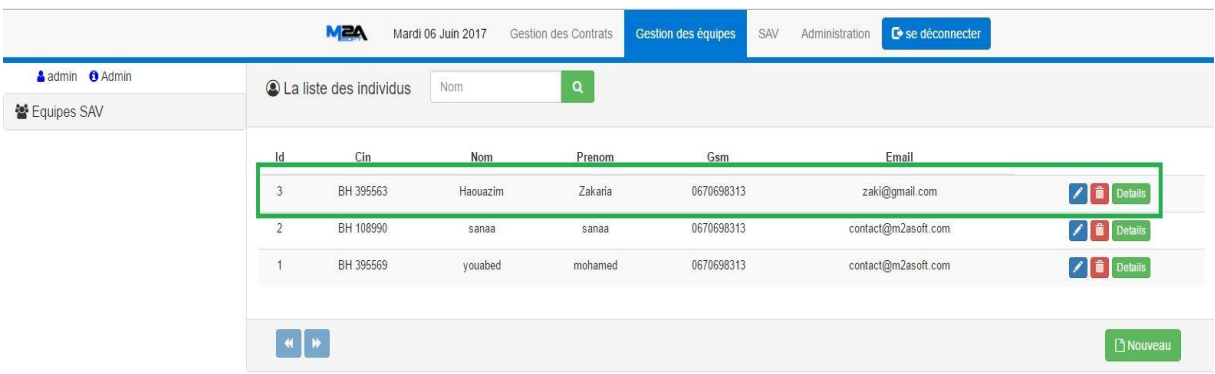

## **4.1.4.5 Consultation d'une équipe.**

On consultant une équipe on peut :

- Voir l'ensemble des individus affecter à l'equipe (intervenants, chef d'equipe).
- Affecter nouveau un nouveau individu
- Désaffecter un individu.

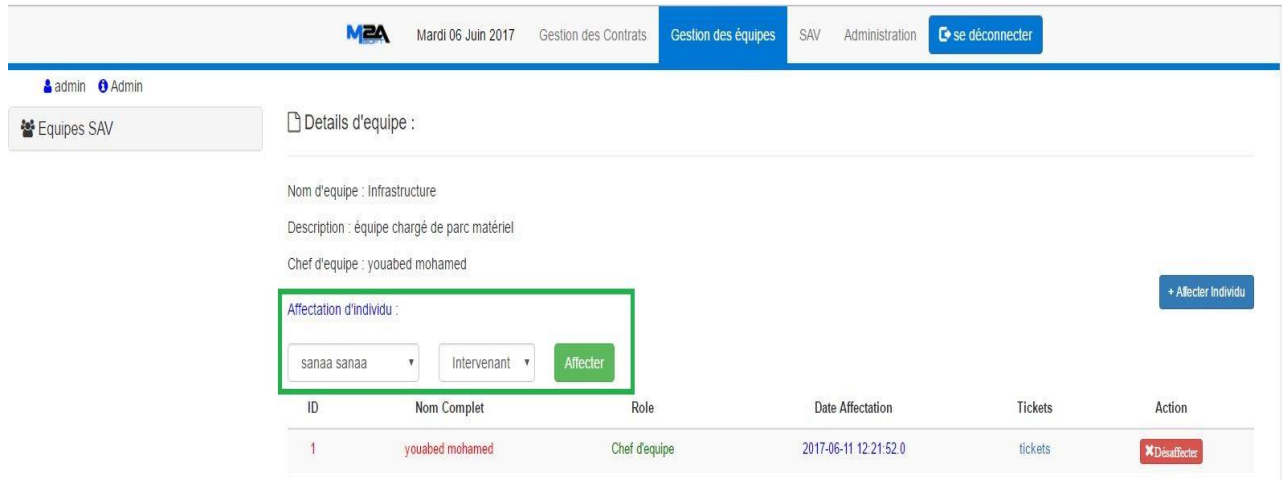

Les individus à affecté sont libres (n'appartient à aucune équipe).

#### **Résultat :**

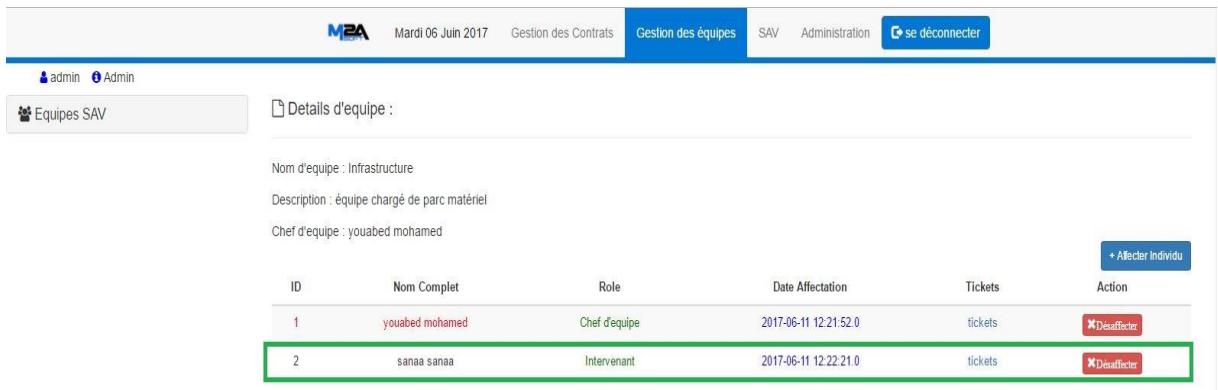

L'individu est bien ajouté à l'équipe.

#### **Désaffecter un individu :**

Pour désaffecter un individu il suffit de cliquer sur le bouton désaffecter :

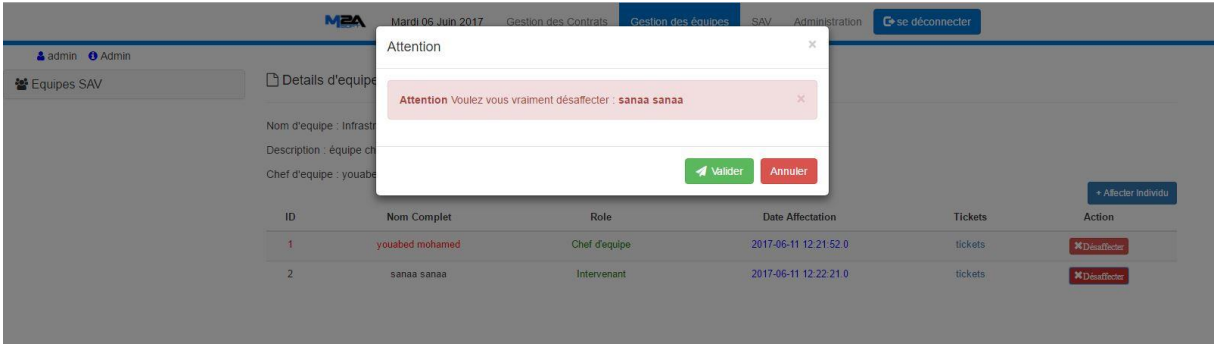

Ensuite il faut valider le pop-up

### **4.1.4.6 Consultation d'individu**

En consultant un individu on peut :

- Voir les informations de l'individu.
- Voir les traces de l'individu par équipe et pour chaque équipe nous avons un lien vers les tickets qui sont affectées à cet individu.
- Ajouter et valider une compétence pour l'individu.

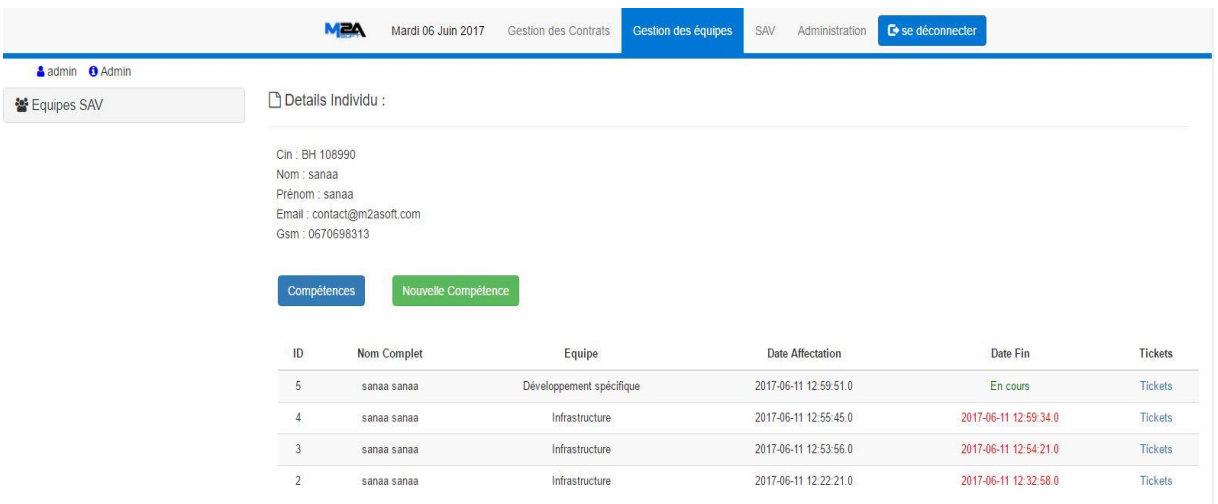

## **Nouvel compétence :**

Ce pop-up permet d'ajouter une compétence pour l'individu en spécifiant un mot clé et la description.

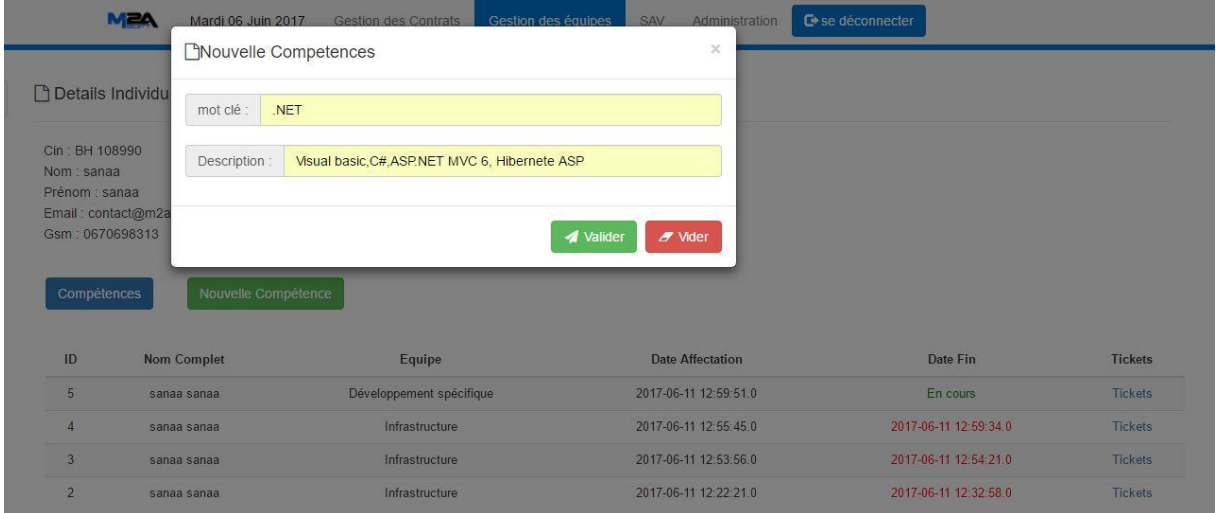

## **Résultat :**

On voit bien dans la fenêtre suivante que la compétence a été bien ajoutée et en attente de la validation.

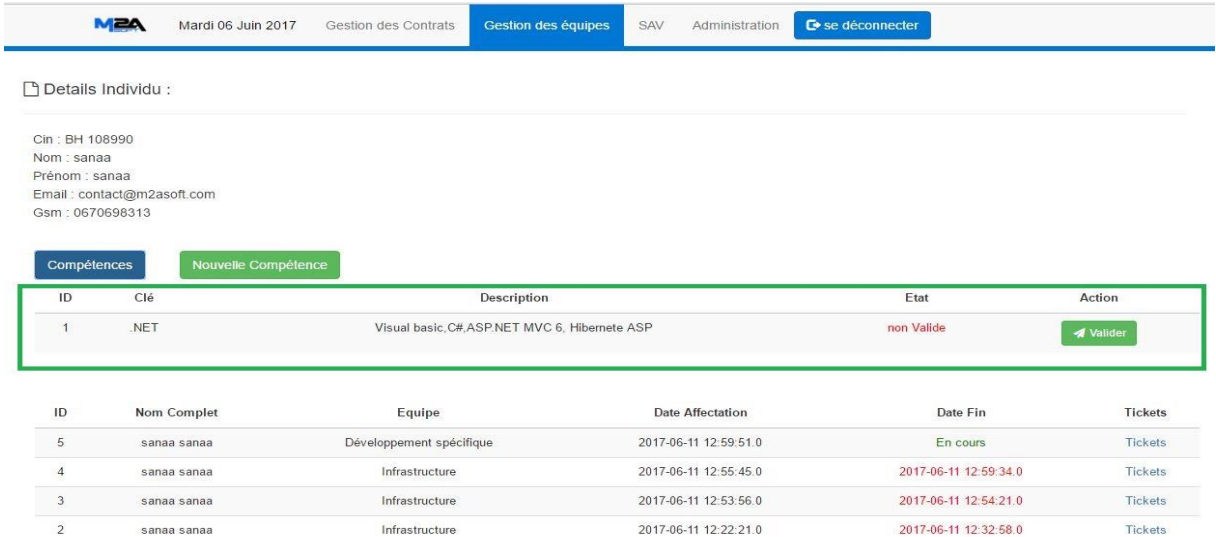

# **4.1.5 Gestion de processus SAV**

#### **4.1.5.1 Création de ticket**

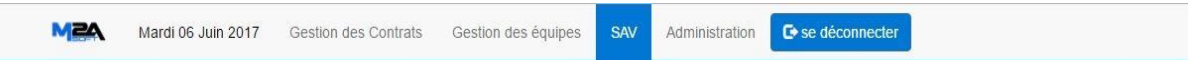

♦ Nouveau Tickets

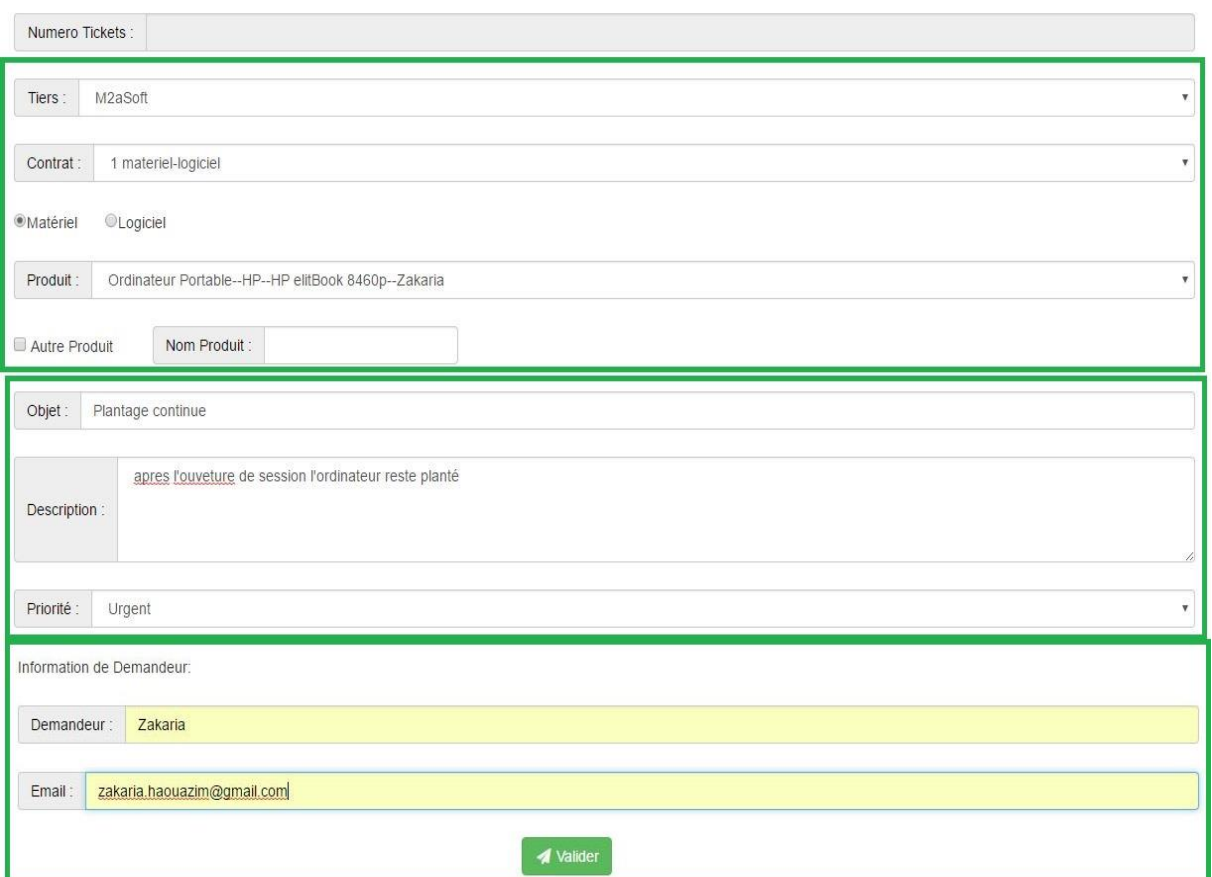

La création d'un ticket demande la validation d'un formulaire constitué de 3 parties :

- **Produit à maintenir :** pour renseigner un produit il faut choisir le contrat et suivant le type de contrat on aura un type de produit bien déterminé à réclamer. En suite le demandeur peut choisir entre un produit qui fait partie de contrat ou un autre.
- **Détails de la réclamation :** dans cette partie le demandeur doit spécifier (l'objet, description et la priorité).
- **Information de demandeur :** demandeur, email.

**Résultat :** le ticket a été bien ajouté comme montre la fenêtre suivante.

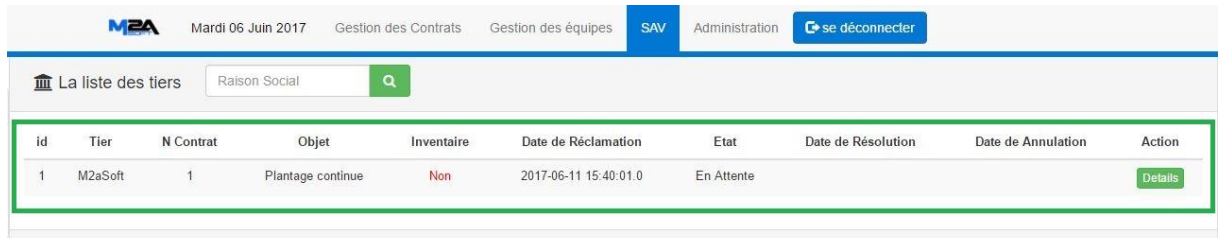

#### **4.1.5.2 Consultation de ticket**

En consultant un ticket on peut :

- Savoir si l'objet de la réclamation fait partie de l'inventaire du contrat ou non.
- Voir les détails de ticket.
- Annuler le ticket.
- Affecter le ticket.
- Ouvrir intervention pour le ticket
- Avoir l'état de ticket (annulé, clôturé, en cours en attente).

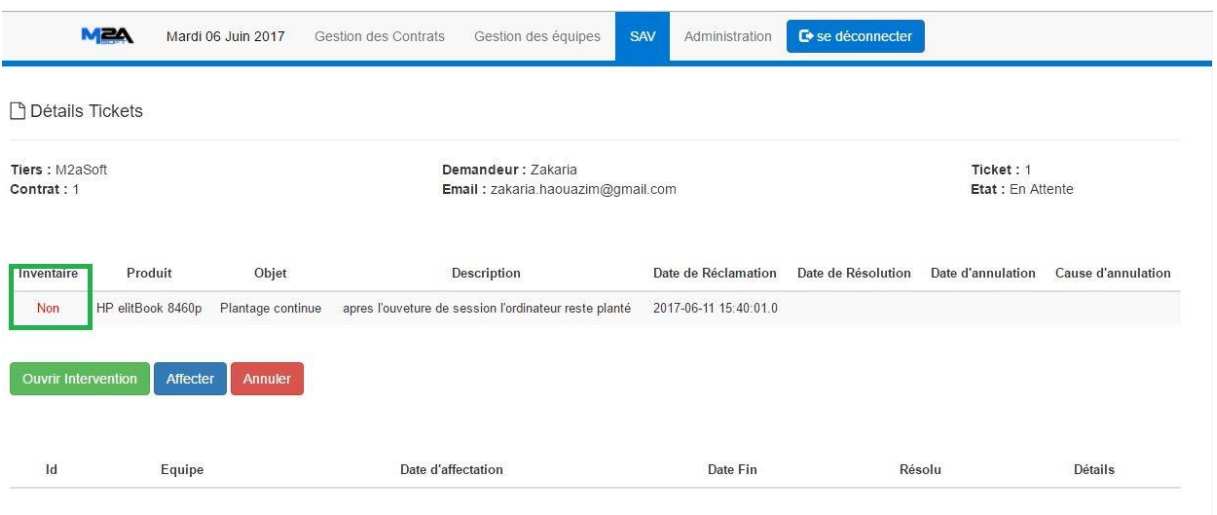

### **4.1.5.3 Affectation de ticket**

Ce pop-up permet d'affecter un ticket a une équipes SAV ou individu.

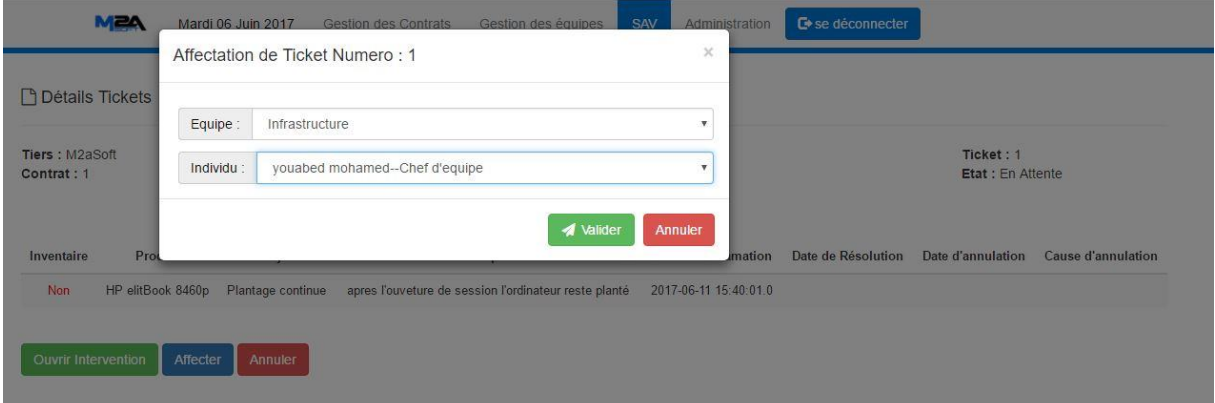

#### **4.1.5.4 Suivie de ticket**

Le ticket est bien affecté, et on peut suivre les équipes (les intervenants) dont elle est passée, et savoir dans quelle équipe et avec quel individu est résolu …

La fenêtre suivant montre le suivie de ticket qu'on vient de créer.

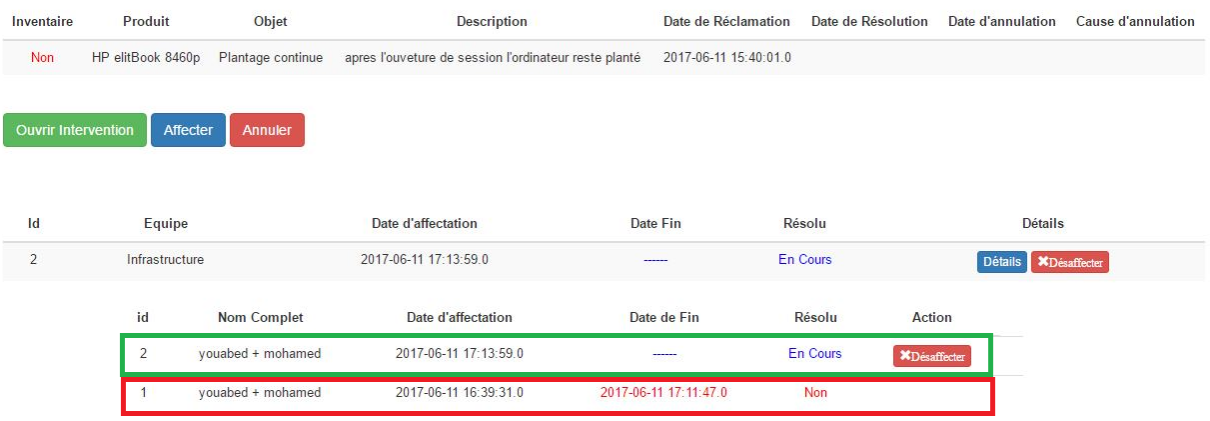

### <span id="page-66-0"></span>**4.2 Test**

En [informatique,](https://fr.wikipedia.org/wiki/Informatique) un test désigne une procédure de vérification partielle d'un [système.](https://fr.wikipedia.org/wiki/Syst%C3%A8me_informatique) Son objectif principal est d'identifier un nombre maximum de comportements problématiques du [logiciel](https://fr.wikipedia.org/wiki/Logiciel) afin d'en augmenter la [qualité.](https://fr.wikipedia.org/wiki/Qualit%C3%A9_logicielle)

On distingue plusieurs types de test dans ce qui suit on cite les tests que nous avons fait sur notre application.

### **4.2.1 Test unitaire**

En programmation informatique, le **test unitaire** (ou « **T.U.** », ou « **U.T.** » en anglais) est une procédure permettant de vérifier le bon fonctionnement d'une partie précise d'un logiciel ou d'une portion d'un programme (appelée « unité » ou « module »).

#### **4.2.2 Test fonctionnel**

Ce a pour but de vérifier la conformité de l'application développée avec le cahier des charges initial. Ils sont donc basés sur les spécifications fonctionnelles et techniques.

# <span id="page-66-1"></span>**5. Conclusion**

Ce chapitre a présenté l'architecture de l'application ainsi que les technologies et outils qui sont utilisés pour mener ce projet au bien.

Finalement et avant de présenter les tests effectués, nous avons données le fruit du travail sous forme des captures d'écrans.

# **Conclusion Générale**

<span id="page-67-0"></span>Mon projet de fin d'études consistait à la conception et la réalisation d'une application de gestion des contrats de maintenance et d'analyse de performance des équipes SAV, dont l'objectif principale est d'avoir un service SAV productif.

Ma mission principale dans ce projet était de développer les trois modules de base qui entourent le service SAV : (gestion de contrats de maintenance gestion des équipes SAV, gestion de processus SAV).

J'étais amené dans un premier lieu à établir un cahier de charge en spécifiant les besoins de notre application. Ensuite nous avons abordé une analyse approfondie du projet en étudiant l'existant afin de proposé une meilleur solution M2aSAV.les diagrammes d'UML ont fait l'objet de la conception pour dégager les différents modules de l'application et finalement l'étude des outils et des techniques susceptibles de convenir à la réalisation de ce projet.

Ce rapport a présenté le projet en 3 parties chapitre indispensables (Contexte du projet, Analyse et Conception, Etude technique et réalisation.

# **Webliographie**

- <span id="page-68-0"></span>Livre : Spring par la pratique – Julian Dubois – Eyrolles 2012 PDF
- Livre : Java Persistance et Hibernate Gary Mak Pearson 2014 PDF
- $\bullet$  [http://www.objectdb.com](http://www.objectdb.com/) cours JPA date de consultation : 04/04/2017
- <https://docs.spring.io/spring/docs/current/spring-framework-reference/html/mvc.html->Documentation officiel de Spring – consultation durant la réalisation du projet.
- [https://www.developpez.net](https://www.developpez.net/) cours et tutoriel Framework JAVA JEE consultation durant la réalisation de ce projet.